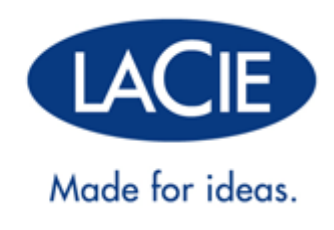

# **4BIG QUADRA USB 3.0 MANUEL UTILISATEUR**

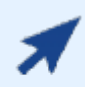

### [CLIQUEZ](http://manuals.lacie.com/fr/manuals/4big-quadra-usb3/) **[ICI](http://manuals.lacie.com/fr/manuals/4big-quadra-usb3/)** [POUR ACCÉDER À UNE](http://manuals.lacie.com/fr/manuals/4big-quadra-usb3/) **[VERSION À JOUR EN LIGNE](http://manuals.lacie.com/fr/manuals/4big-quadra-usb3/)**

de ce document afin d'avoir le contenu le plus récent, ainsi que des illustrations détaillées, une navigation simplifiée et une fonction de recherche.

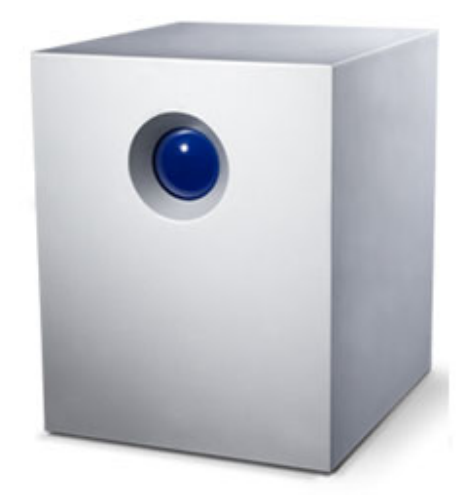

# **INTRODUCTION**

Bienvenue dans le manuel d'utilisation de LaCie 4big Quadra USB 3.0. Ces pages vous guideront dans le processus de connexion de votre produit LaCie et vous expliqueront ses caractéristiques. Si ce manuel ne répond pas à vos questions ou si vous rencontrez des problèmes, reportez-vous à la page [Obtenir de l'aide](http://manuals.lacie.com/fr/manuals/4big-quadra-usb3/help).

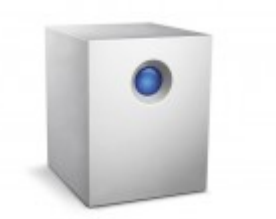

## CONTENU DE L'EMBALLAGE

Votre boîte contient les éléments suivants :

- LaCie 4big Quadra (4 disques durs inclus)
- Câble USB 3.0 (compatible USB 2.0)
- Câble FireWire 800
- Bloc d'alimentation externe (12V/6.67A)
- Outil 2-en-1 permettant de changer de mode RAID et d'extraire le disque
- Guide d'installation rapide
- CD contenant le Manuel d'utilisation et le logiciel
- Gestion des câbles

**Information importante :** veuillez conserver l'emballage d'origine. Vous en aurez besoin si vous devez un jour renvoyer le disque pour le faire réparer ou réviser.

## CONFIGURATION MINIMALE

Votre système doit satisfaire à certaines exigences pour permettre à votre produit LaCie de fonctionner correctement. Pour obtenir la configuration minimale requise, reportez-vous à l'emballage de votre produit ou consultez la page Web de support produit à l'adresse suivante : [www.lacie.com/fr/support/](http://www.lacie.com/fr/support/).

#### **NB : Connexion USB 3.0 :**

Pour des performances optimales via la connexion USB, le disque doit être connecté à un port USB 3.0. De nombreux ordinateurs portables ou de bureau ne possèdent pas de port USB 3.0. Vous pouvez acheter une Carte PCI Express USB 3.0 (pour ordinateur de bureau) ou une carte ExpressCard 34 USB 3.0 (pour des taux de transferts les plus élevés dont votre disque dur USB 3.0 LaCie est capable.

Si vous avez besoin de pilotes USB 3.0 pour votre ordinateur, vous pouvez les télécharger sur le site Web de LaCie.

Utilisateurs Mac, cliquez [ici](http://www.lacie.com/more/index.htm?id=10112) pour télécharger les pilotes USB 3.0.

# **VUES DU PRODUIT**

## VUE AVANT

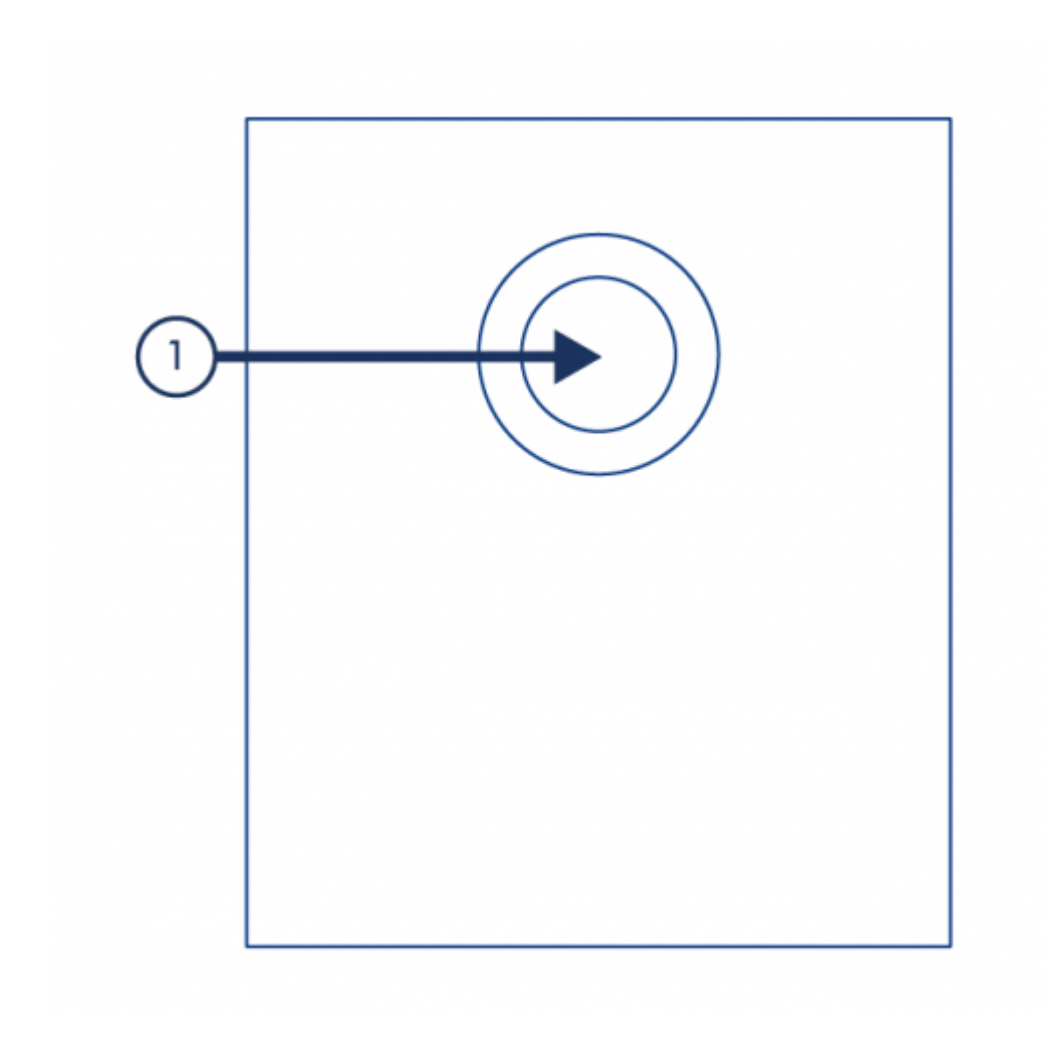

1. Voyant DEL d'activité et bouton de raccourci. Voir [LaCie Desktop Manager](http://manuals.lacie.com/fr/manuals/4big-quadra-usb3/lacie-desktop-manager) pour plus de détails.

## VUE ARRIÈRE

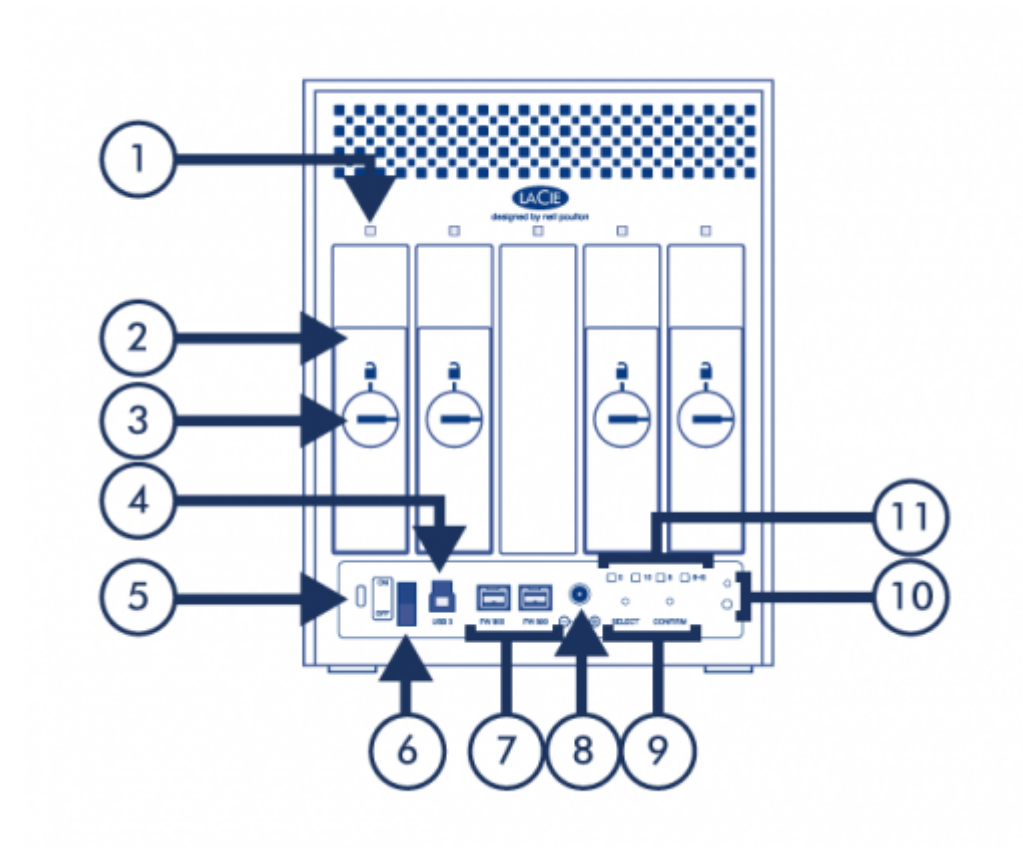

- 1. Voyants DEL d'activité du disque
- 2. Disques durs remplaçables
- 3. Verrous du disque
- 4. Port USB 3.0
- 5. Chain lock option (Option verrouillage interne par chaîne)
- 6. Marche/Arrêt
- 7. Ports FireWire 800
- 8. Alimentation
- 9. Boutons de sélection/confirmation de RAID. Voir [Gestion du RAID](http://manuals.lacie.com/fr/manuals/4big-quadra-usb3/raid) pour plus de détails.
- 10. Connecteurs de gestion des câbles
- 11. Voyants DEL indicateur du mode RAID

# **CÂBLES ET CONNECTEURS**

## GESTION DES CÂBLES

Ce produit comprend un verrou avec câble, une petite attache en plastique qui empêche aux cordes de se déconnecter accidentellement.

**Information importante :** Vous pouvez connecter soit un verrou avec câble, soit un verrou Kensington à votre produit LaCie, mais pas au même moment. Il est impossible de déconnecter le verrou avec câble sans le détruire.

Pour utiliser le verrou avec câble :

- 1. Insérez la tête de blocage de l'attache dans la fente du verrou.
- 2. Rassurez-vous que le câble d'interface est connecté au produit.
- 3. Fixez le câble d'interface sur la porte ouverte de l'écluse du câble.
- 4. Fermez et bloquer la porte d'écluse du câble en place.

### USB 3.0

La norme USB est une technologie d'entrée/sortie série permettant de connecter plusieurs périphériques à un ordinateur. SuperSpeed USB 3.0, la version la plus récente de ce standard, fournit beaucoup plus de bande passante, ainsi que de nouvelles fonctions de gestion de l'énergie.

Les vitesses de transfert peuvent atteindre jusqu'à 5 Gbits/s, contrairement à la norme USB 2.0 (480 Mbits/s). Théoriquement donc, l'USB 3.0 est dix fois plus rapide que l'USB 2.0.

Le disque dur LaCie est accompagné d'un câble SuperSpeed USB 3.0, qui garantit un transfert maximum des données lorsqu'il est connecté à un port USB 3.0 compatible. Le câble fonctionne également s'il est connecté à un port USB 2.0 ou 1.1, bien que les performances du disque dur soient limitées aux taux respectifs de ces ports.

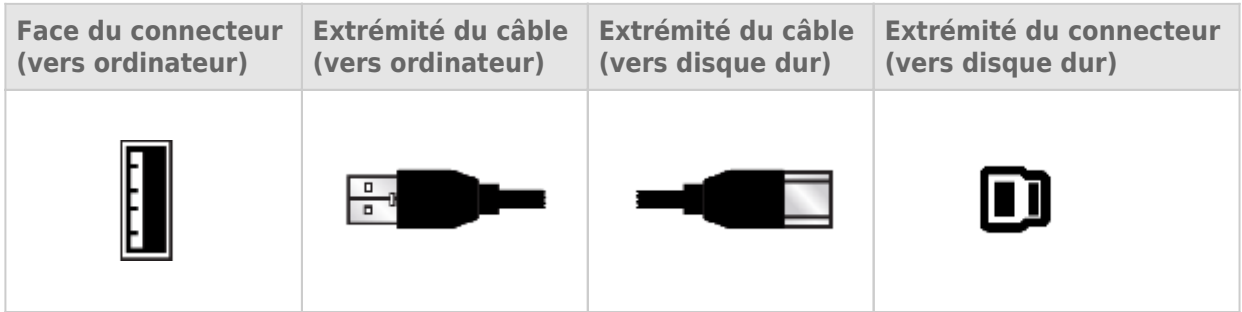

### FIREWIRE 800

Le FireWire, également appelé IEEE 1394, est une interface série des plus rapides qui permet de connecter des périphériques à un ordinateur ou entre eux. Le FireWire 800 est l'implémentation de la nouvelle norme IEEE 1394b.

L'interface FireWire 800 offre une bande passante supérieure et une distance étendue entre les périphériques. L'interface FireWire 800 est idéale pour les applications gourmandes en bande passante, telles que les applications audio, vidéo et graphiques.

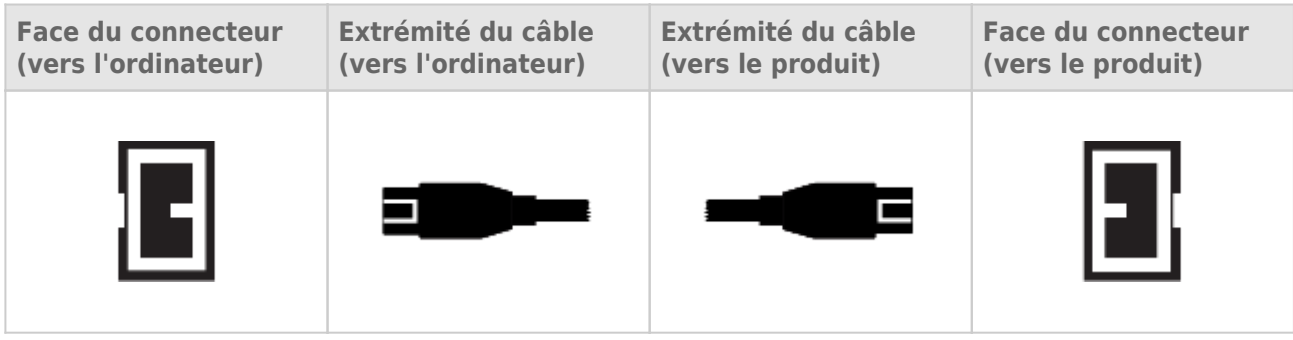

**Remarque :** FireWire 800 est rétro-compatible avec FireWire 400, ce qui signifie que, si vous disposez d'un câble adaptateur, vous pouvez connecter votre produit LaCie FireWire 800 à un port FireWire 400 de votre ordinateur. Dans ce cas, les transferts de fichiers seront limités aux vitesses FireWire 400. Si aucun câble adaptateur n'est compris avec votre produit, vous pouvez en acheter un sur [www.lacie.com/accessories/](http://www.lacie.com/accessories/).

# **CONNEXION**

Suivez les étapes de configuration dans l'ordre indiqué afin de garantir le montage correct de votre produit LaCie sur votre ordinateur.

## ÉTAPE 1 - CONNEXION DU CÂBLE D'ALIMENTATION

Branchez le bloc d'alimentation à une prise murale et au disque.

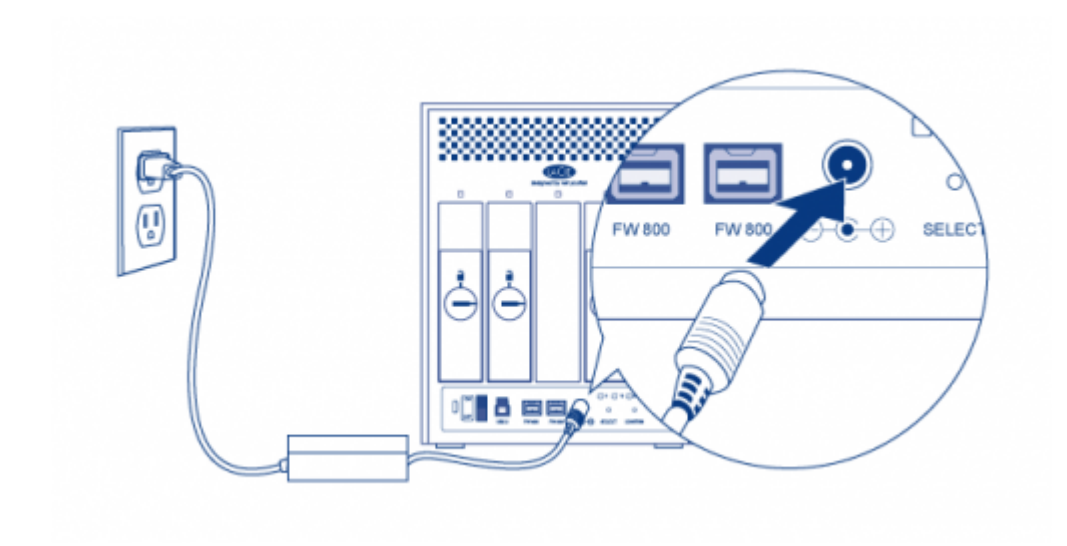

## ÉTAPE 2 - CONNEXION DU CÂBLE D'INTERFACE

Connectez le câble d'interface entre le disque et l'ordinateur.

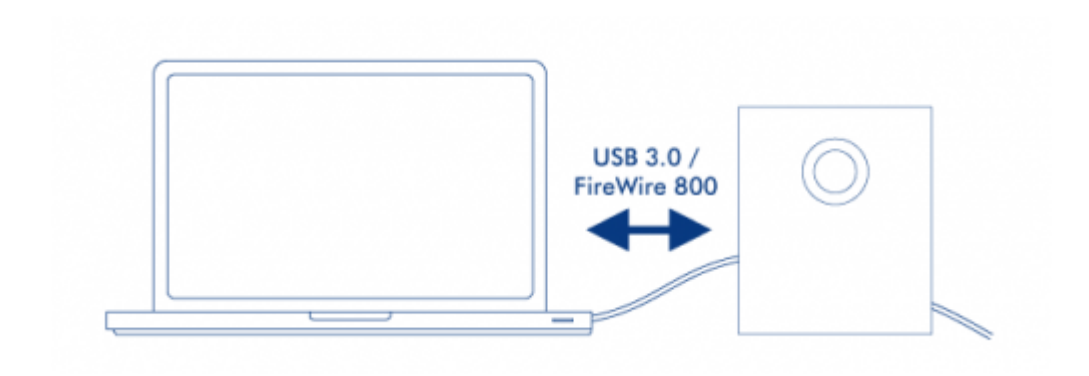

## ÉTAPE 3 - MISE SOUS TENSION DU DISQUE

Allumez le disque en mettant l'interrupteur en position On (Marche). Il faut attendre 40 secondes au maximum pour que tous les disques tournent.

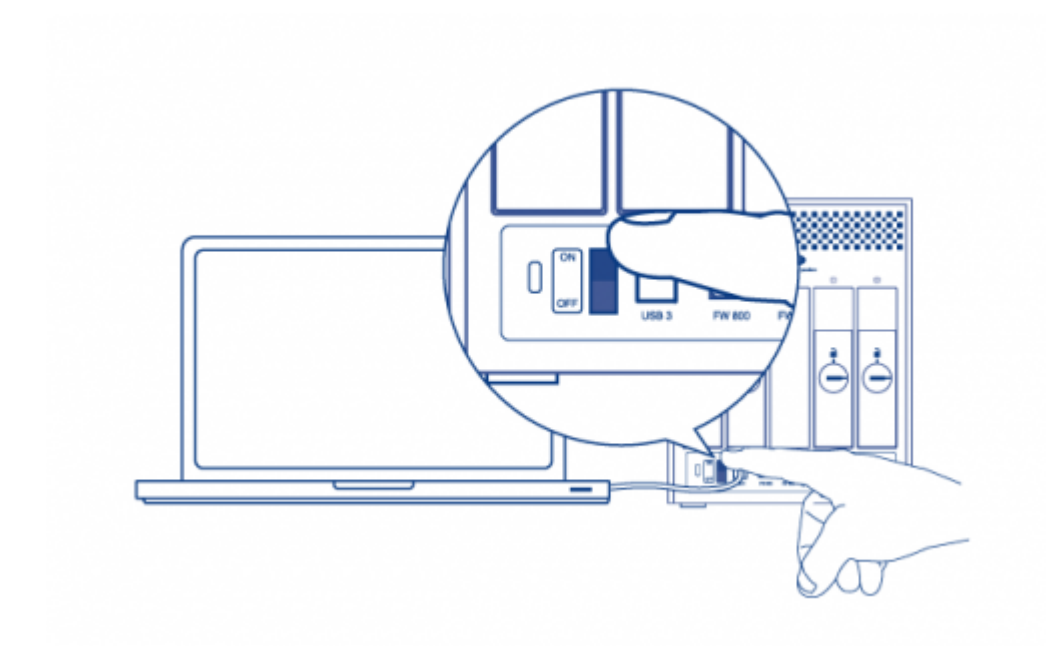

### Utilisateurs Mac

Le disque s'installera sur votre bureau.

### Utilisateurs Windows

Puisque le disques sont uniquement préformatés en HFS+ pour une utilisation avec Mac, vous devez à nouveau formater les disques pour utiliser l'espace de stockage. Pour cela, suivre les instructions ci-après. Se référer à [Formatage et partitionnement optionnels](http://manuals.lacie.com/fr/manuals/4big-quadra-usb3/formatting) pour des informations, mesures de précaution et instructions plus détaillées.

- 1. Faites un clic droit sur **Ordinateur** (Vista/Windows 7) ou **Poste de travail** (Windows XP) et choisir **Gérer**. Sélectionnez **Gestion des disques** dans la fenêtre de gestion.
- 2. Dans la liste des périphériques de stockage située au centre de la fenêtre Gestion des disques, localisez votre LaCie 4big.
- 3. Pour créer une nouvelle partition, sélectionnez **Nouveau volume simple**. Suivez les instructions à l'écran lorsque le nouvel assistant de volume simple apparaît. Notez que Windows XP 32-bit ne reconnaît pas les volumes supérieurs à 2 To.

## ÉTAPE 4 - INSTALLATION DU LOGICIEL

Vous pouvez désormais choisir d'installer et d'exécuter les utilitaires du logiciel LaCie inclus. Le logiciel se trouve sur le CD fourni dans la boîte du produit. [LaCie Desktop Manager](http://manuals.lacie.com/fr/manuals/4big-quadra-usb3/lacie-desktop-manager): Il vous permet de vérifier l'état de votre périphérique, de définir les alertes d'email, de créer une action lorsque vous cliquez le bouton avant bleu (bouton de raccourci) et de configurer l'économie d'énergie.

# **LACIE DESKTOP MANAGER**

LaCie Desktop Manager libère le plein potentiel de votre produit LaCie. Il vous permet de vérifier l'état de votre périphérique, de définir les alertes d'email, de créer une action lorsque vous cliquez le bouton avant bleu (bouton de raccourci) et de configurer l'économie d'énergie.

**NB :** LaCie Desktop Manager n'est pas compatible avec tous les périphériques LaCie. Seuls les périphériques LaCie compatibles apparaissent dans LaCie Desktop Manager.

## INSTALLATION DE LACIE DESKTOP MANAGER

L'installateur du logiciel LaCie Desktop Manager se trouve sur le CD qui est livré avec votre produit LaCie. Lancez l'installateur à partir de votre système d'exploitation et suivez les instructions de l'assistant d'installation. Une fois l'installation terminée, lancez LaCie Desktop Manager depuis la barre d'état du système (Windows) ou la barre Menu (Mac).

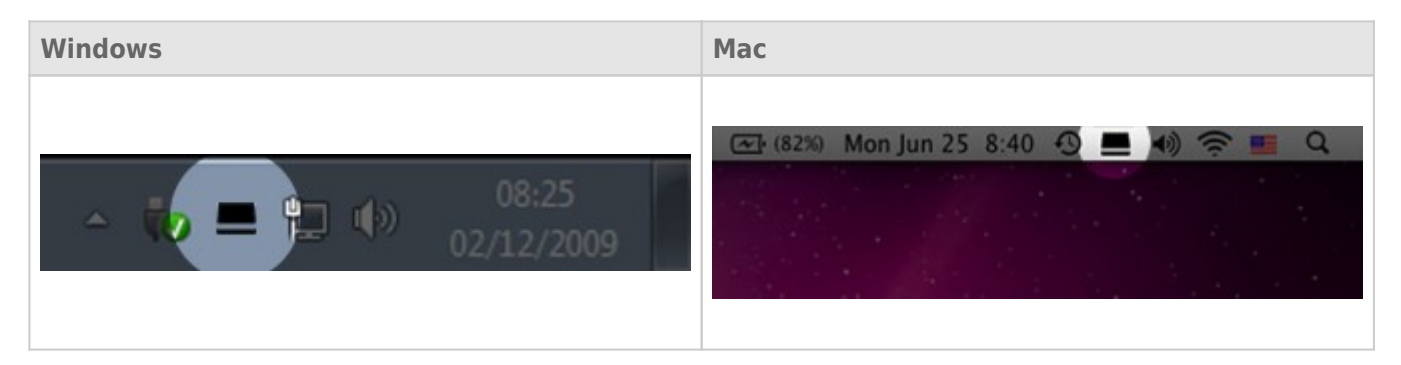

Lorsque vous lancez LaCie Desktop Manager, tous les périphériques LaCie compatibles apparaissent dans la colonne de gauche. Sélectionnez le produit que vous voulez gérer et utiliser les onglets pour vous rendre à la page de votre choix.

### ONGLET INFOS

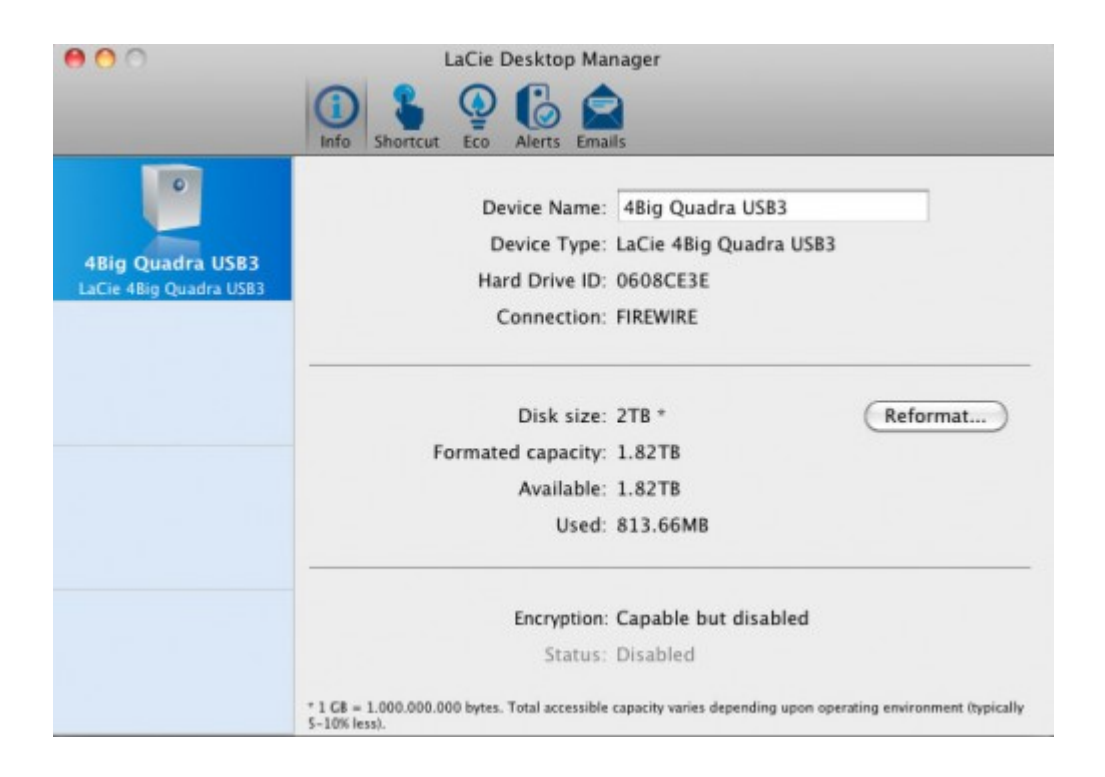

Sur cette page s'affichent toutes les informations avancées concernant votre disque, par exemple le nom du périphérique, le numéro de série du disque dur interne (pas le numéro de série du produit LaCie), la capacité disponible, le type de connexion, etc.

### Reformater

À partir de l'onglet **Info**, vous pouvez reformater les disques.

**Attention :** si vous cliquez sur le bouton **Reformater** et si vous suivez ces étapes, tout le contenu du disque dur sera effacé. Par conséquent, si celui-ci contient des informations que vous souhaitez conserver ou continuer à utiliser, effectuez-en une sauvegarde avant de poursuivre.

## ONGLET RACCOURCI

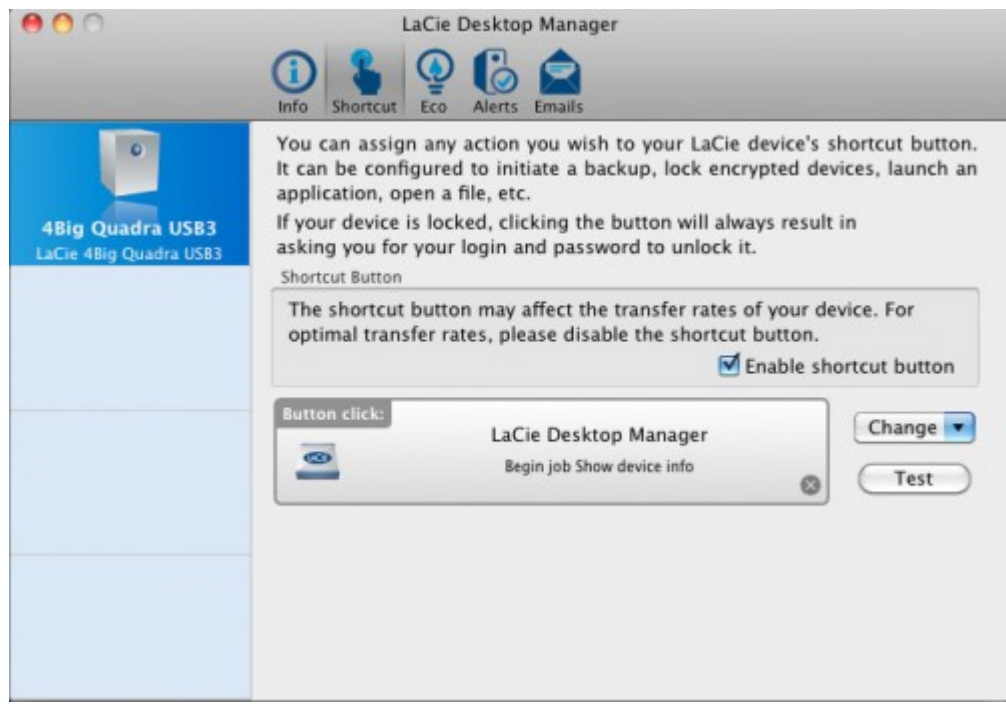

Le voyant avant bleu est également un bouton qui vous permet d'effectuer de nombreuses tâches. Un clic long (appuyer et maintenir pendant quelques secondes) mettra le produit en veille (mode Eco). Lorsque le produit est en mode Eco, un clic court (appuyer et relâcher immédiatement le bouton) va le sortir de veille.

À l'aide de LaCie Desktop Manager, vous pouvez configurer un clic court pour déclencher une tâche (lorsque le produit n'est pas en mode Eco). Par exemple, la sauvegarde instantanée de votre travail, l'ouverture d'une feuille de calcul du budget familial ou le lancement des applications les plus utilisées. Cliquez sur l'onglet **Raccourci** pour commencer. Puis, traîner une application ou un document à lancer sur le rectangle **Bouton cliquer** gris, ou cliquez le bouton **Change** et sélectionnez le fichier ou l'application à partir du menu.

**Information importante :**L'activation du bouton de raccourci peut affecter les taux de transfert de votre périphérique. Pour des taux de transferts de qualité optimale, désactiver le bouton raccourci.

### ONGLET ECO

À partir de cette page, vous pouvez gérer l'utilisation d'énergie par votre produit et éteindre le voyant avant. Notez que si une alarme est déclenchée, le voyant avant va clignoter en rouge, même si vous avez éteint le voyant à partir de cette page.

### Gestion de l'énergie – Utilisateurs Mac

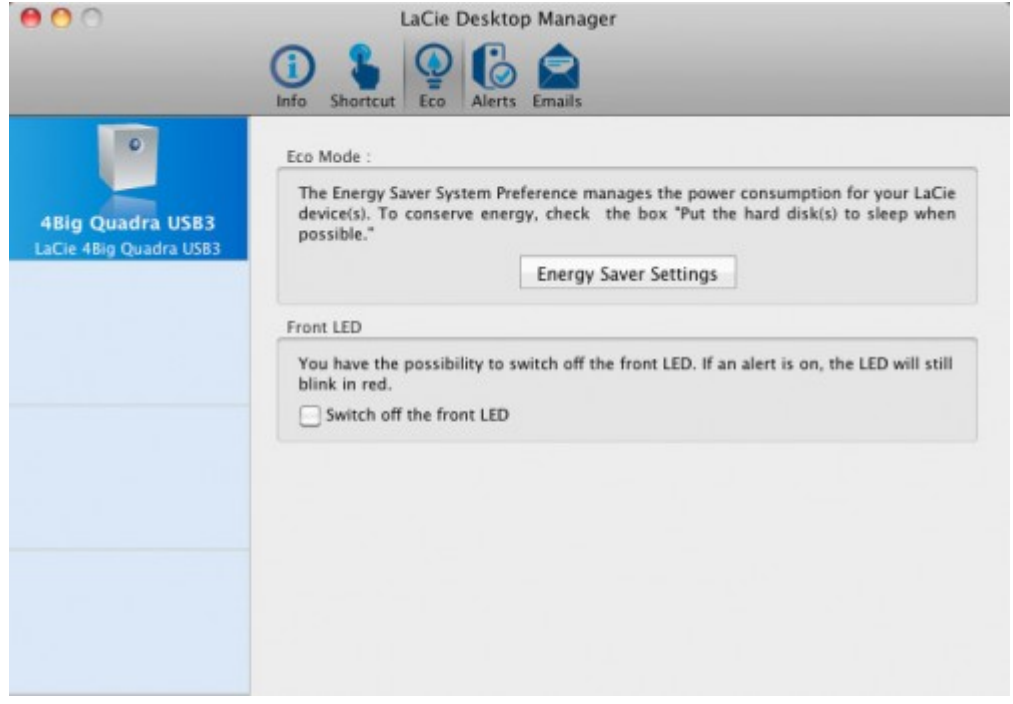

Selon la configuration de votre produit LaCie, Le mode Eco peut être géré par Mac OS X. Si c'est le cas, cliquer sur Paramètres d'économie d'énergie pour accéder aux Préférences Système. Sélectionner "Mettre les disques durs en état de veille lorsque c'est possible" pour conserver de l'énergie.

### Gestion de l'énergie – Utilisateurs Windows

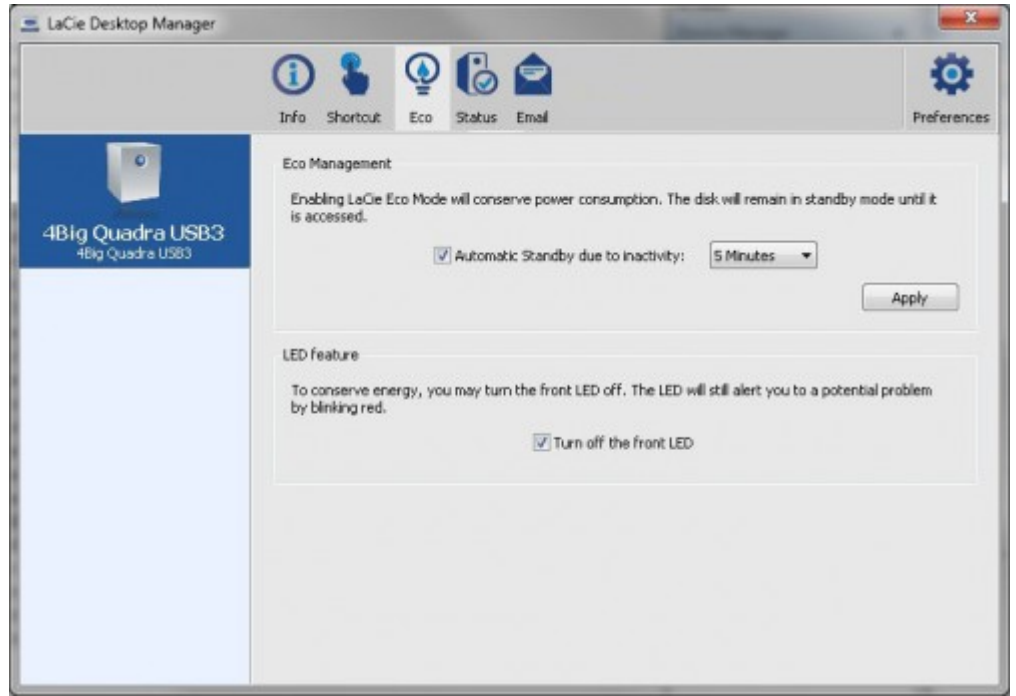

Par défaut, votre disque passe en mode Eco après **5 minutes** d'inactivité afin d'économiser l'énergie. Pour quitter le mode Eco, accédez simplement aux données et les disques vont démarrer automatiquement ou cliquer sur le bouton avant du produit.

Décochez la case **Automatic Eco Mode due to Inactivity (Mode Eco automatique dû à l'inactivité)** pour fermer le mode Eco ou sélectionnez une période d'inactivité après laquelle les disques vont entrer en mode Eco.

## ONGLET ALERTES

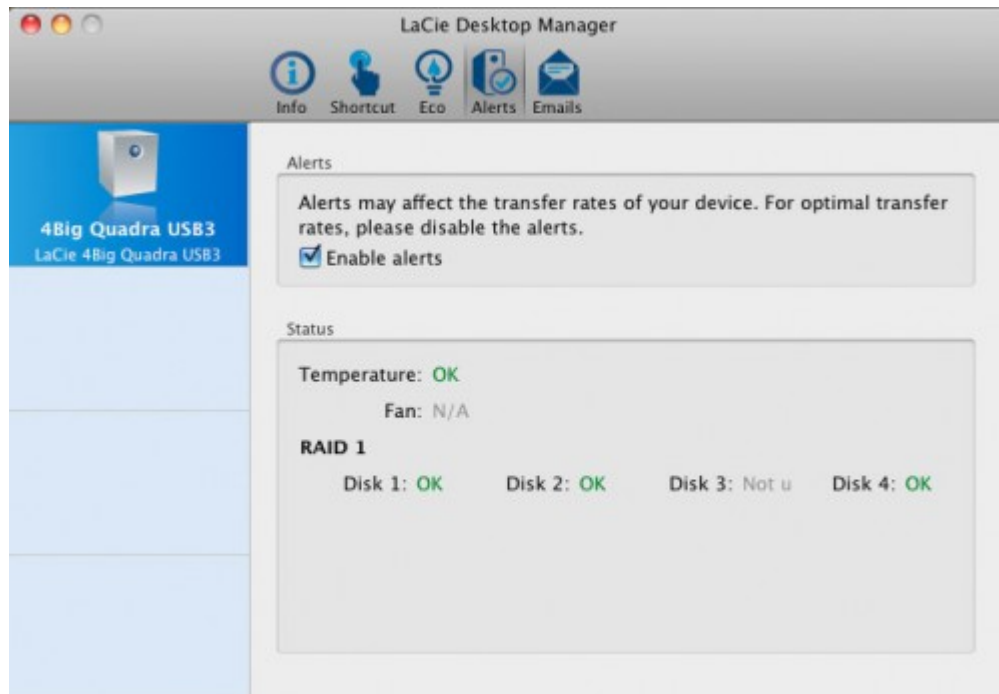

Permettre aux alertes de recevoir un message via LaCie Desktop Manager concernant les modifications sur l'état de votre périphérique LaCie.

**Information importante :**L'activation des alertes peut affecter les taux de transfert de votre périphérique. Pour des taux de transfert de qualité optimale, désactiver les alertes.

### ONGLET EMAILS

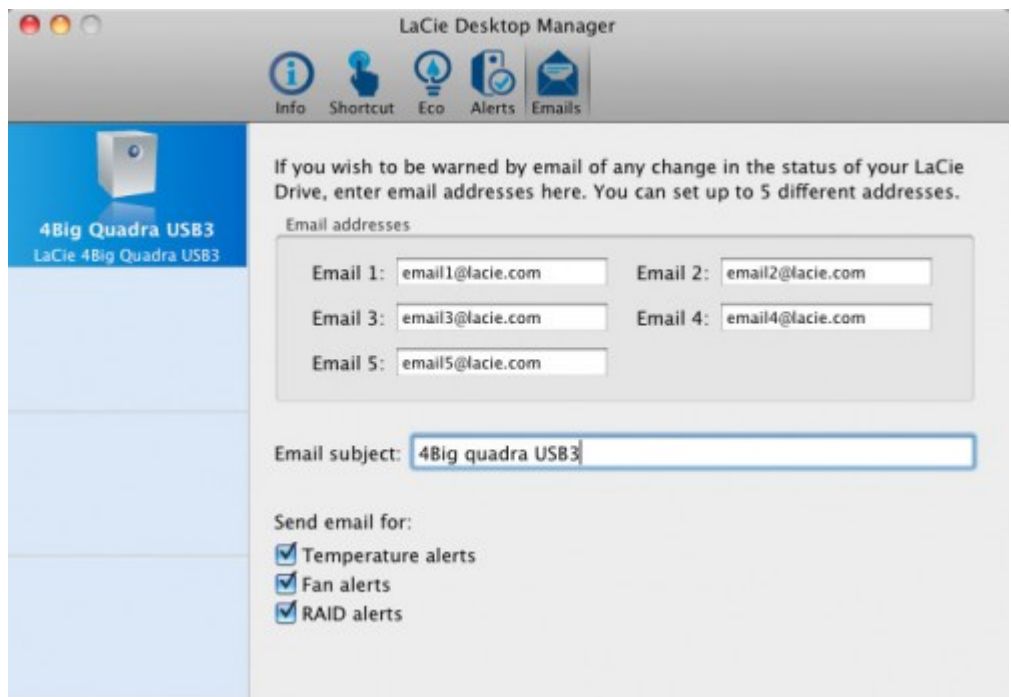

Si vous souhaitez être informé de l'état de votre périphérique LaCie par email, saisissez les adresses emails ici (cinq au maximum). Vous pouvez également saisir le sujet du mail.

Ensuite, sélectionnez le type d'évènement pour lequel vous voulez recevoir les emails.

# **INFORMATION SUR LE VOYANT DEL**

Votre produit LaCie comprend un voyant DEL multifonctionnel à l'avant du disque, ainsi que quatre voyants DEL d'état à l'arrière. Voir [Vues du produit](http://manuals.lacie.com/fr/manuals/4big-quadra-usb3/views) pour les emplacements du voyant DEL.

## ÉTATS DU VOYANT

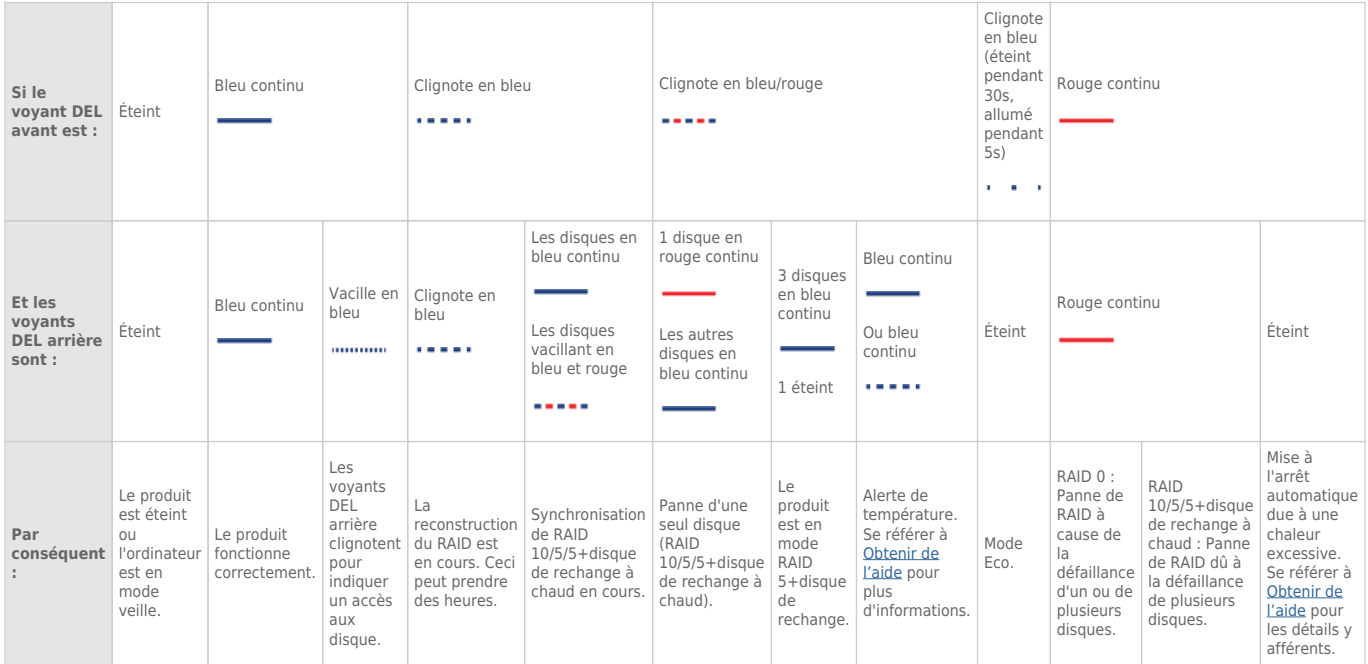

# **GESTION DU RAID**

## MODIFIER LE MODE RAID

**Information importante :** La modification du mode RAID entraîne la perte des données stockées sur le 4big. Si vous avez enregistré des données sur les disques, sauvegardez-les avant de modifier le mode RAID.

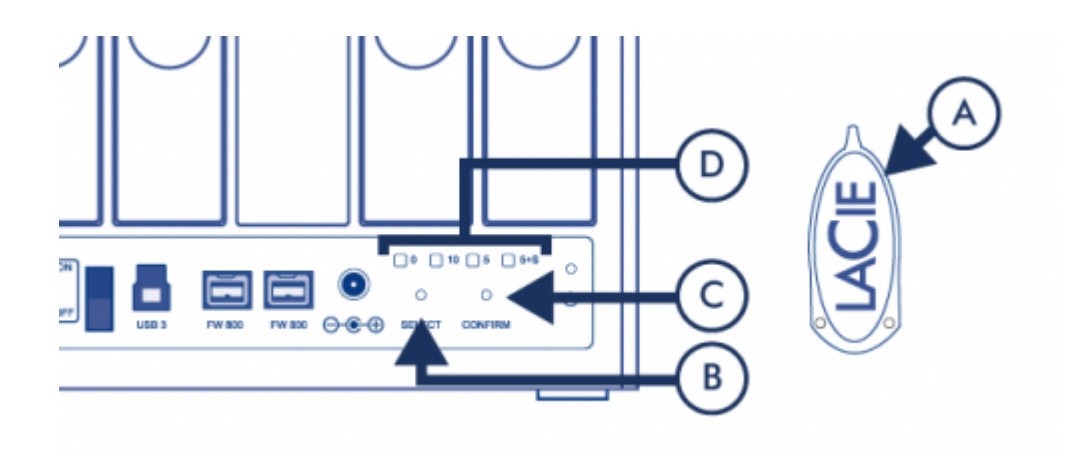

- 1. Assurez-vous que 4big est éteint, que son alimentation est connectée et qu'il est relié à un ordinateur par le câble d'interface.
- 2. Utiliser l'extrémité fine de l'outil de sélection RAID (A) pour appuyer et maintenir le bouton de sélection (B).
- 3. Mettez le produit sous tension sans relâcher le bouton de sélection.
- 4. Une fois que les voyants du mode RAID (D) commencent à clignoter (pendant cinq secondes), relâcher le bouton de sélection.
- 5. Le voyant du mode RAID actuel (D) va clignoter. À l'aide de l'outil de sélection RAID, appuyez le bouton de sélection (B) pour basculer entre les quatre différents modes.
- 6. Une fois que le voyant du mode RAID de votre choix clignote, appuyez sur le bouton de confirmation (C). L'initialisation du RAID va commencer et va prendre moins d'une minute.
- 7. Ensuite, vous devez formatez le volume avant de le monter sur votre ordinateur. Pour les instructions, se référer aux [Instructions de formatage](http://manuals.lacie.com/fr/manuals/4big-quadra-usb3/formatting#formatting-instructions).

# À PROPOS DES MODES RAID

Reportez-vous au tableau ci-dessous pour une présentation des différents modes RAID et consultez les descriptions pour plus de détails.

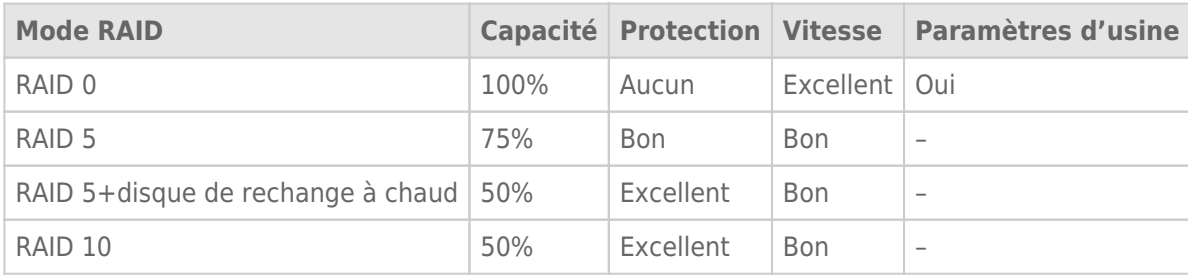

**RAID 0 :** RAID 0 est le mode RAID le plus rapide. Dans une matrice RAID 0, les capacités disponibles de chaque disque sont ajoutées afin qu'un seul volume logique apparaisse sur l'ordinateur. Vous bénéficiez des meilleures performances, mais vous n'aurez aucune protection en cas de panne d'un disque.

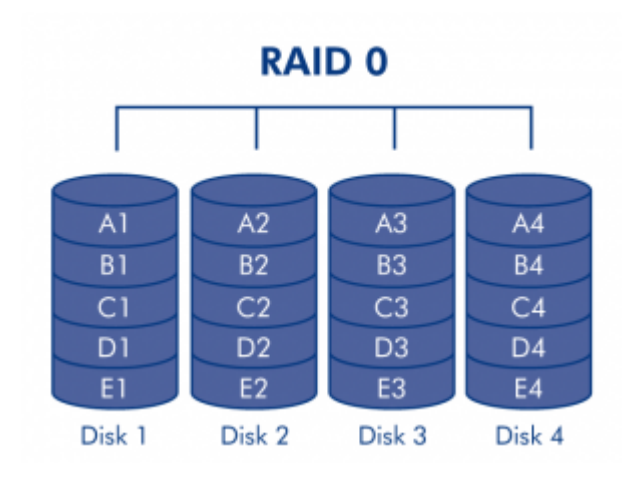

**Attention :** Dans une matrice RAID 0, en cas de panne d'un disque physique de la matrice, les données de tous les disques ne sont plus accessibles dans la mesure où seules certaines parties des données ont été enregistrées sur tous les disques.

**RAID 5 :** Dans RAID 5, les données sont réparties en bandes sur tous les disques (trois au minimum) et un bloc de parité pour chaque bloc de données (P dans l'illustration ci-dessous) est écrit sur la même bande. Si un disque physique tombe en panne, les données du disque défectueux peuvent être reconstruites sur un disque de remplacement. En cas de défaillance d'un seul disque, aucune donnée n'est perdue, mais si un deuxième disque tombe en panne avant que les données puissent être reconstruites sur un disque de rechange, toutes les données de la matrice seront perdues.

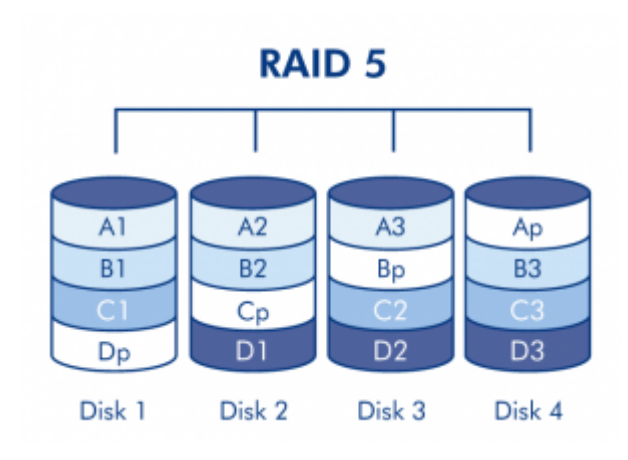

**RAID 5+disque de rechange à chaud :** RAID 5 + disque de rechange à chaud est une matrice RAID 5 dans laquelle un disque de rechange est utilisé pour reconstruire le système dès qu'un disque tombe en panne. Au moins quatre disques sont nécessaires. Si un disque physique tombe en panne, les données demeurent disponibles, car elles sont lues à partir des blocs de parité. Les données issues d'un disque défaillant sont reconstruites sur le disque de rechange. Lorsqu'un disque défaillant est remplacé, le disque de remplacement devient le nouveau disque de rechange. Aucune donnée n'est perdue en cas de panne d'un seul disque, mais si un deuxième disque tombe en panne avant que le système ait pu reconstruire les données sur le disque de rechange, toutes les données de la matrice seront perdues.

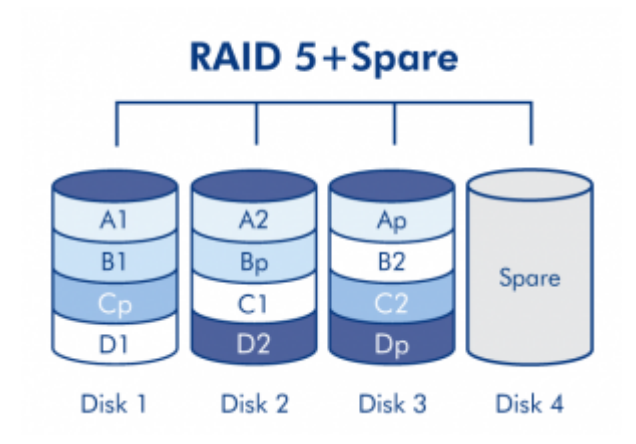

**RAID10 :** RAID 10 (également appelé RAID 1+0) est un autre niveau RAID qui combine les attributs des autres niveaux, en particulier RAID 1 et RAID 0. Elle est une « bande d'éléments en mirroring », ce qui signifie que les données sont en striping sur deux matrices en mirroring. Le striping se produit entre deux matrices et le mirroring a lieu sur la même matrice, ce qui rend la reconstruction extrêmement rapide.

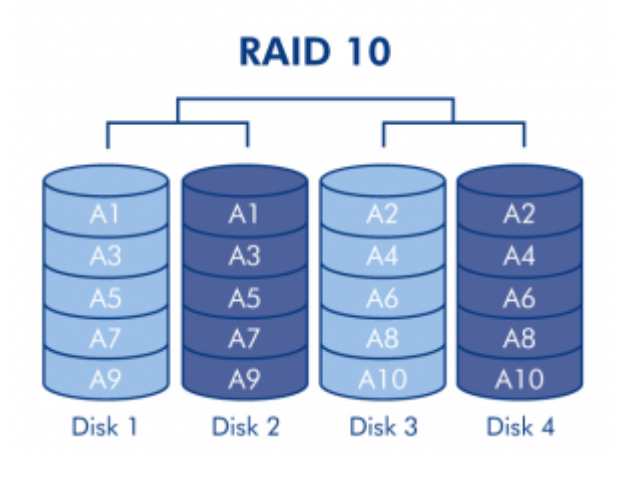

## REMPLACEMENT DU DISQUE

### Retrait du disque

Si votre matrice est protégée, c-à-d. en mode RAID 10, 5 ou 5 + disque de rechange à chaud, vous pouvez retirer un disque sans endommager la matrice ni perdre de données, même si le produit est en sous tension. On parle également de « remplacement à chaud ». Toutefois, si vous retirez un disque d'une matrice non protégée (telle que RAID 0), vous risquez de perdre des données.

**Attention :** Les disques peuvent chauffer en cas d'utilisation continue du produit. Faites attention en les retirant.

- 1. Le tiroir du disque peut être verrouillé. Pour le déverrouiller, utilisez l'outil de sélection RAID inclus afin de tourner le verrou jusqu'à ce que la rainure soit verticale.
- 2. Tirez le tiroir à disque vers vous en insérant un doigt dans l'espace situé derrière la poignée du tiroir, de manière à dégager le lecteur.
- 3. Saisissez la poignée du tiroir et retirez délicatement le lecteur.

### Remplacement du disque

**Information importante :** Si un disque dur que vous avez acheté chez LaCie ne fonctionne pas, veuillez contacter votre revendeur LaCie ou le service clientèle LaCie.

Pour un stockage maximal, le nouveau disque doit avoir une capacité égale ou supérieure au disque remplacé.

- 1. Introduisez délicatement le tiroir du disque dans la baie vide du lecteur. Lorsque le tiroir du disque est quasiment introduit et si vous ressentez une certaine résistance, appuyez fermement sur la poignée du tiroir de disque jusqu'à ce que vous sentiez le disque glisser en place et jusqu'à ce que la poignée du tiroir du disque soit alignée sur l'arrière du boîtier du produit.
- 2. Utilisez l'outil de sélection/retrait de disque pour verrouiller le disque.
- 3. Branchez le cordon d'alimentation et mettez le produit sous tension. Notez que vous pouvez retirer un disque en panne et le remplacer par un nouveau disque pendant que le produit est sous tension.
- 4. Le comportement du produit dépendra du mode RAID :
	- **Si vous remplacez un disque dans une matrice RAID protégée** : La synchronisation du disque doit démarrer automatiquement. Le voyant DEL du ou des nouveaux disques va clignoter en rouge et bleu jusqu'à la fin de la synchronisation.
	- **Si vous remplacez un disque dans une matrice RAID 0** : Toutes les données sauvegardées sur le périphérique ont été supprimées et vous devez reformater le volume (voir [Instructions de formatage](http://manuals.lacie.com/fr/manuals/4big-quadra-usb3/formatting#formatting-instructions)). Après une brève initialisation, le voyant DEL indiquant un bon RAID 0 sera allumé.

# **DÉMONTAGE DU DISQUE**

Les périphériques USB, FireWire, Thunderbolt et eSATA externent bénéficient de la connectivité "Plug & Play", ce qui signifie qu'ils peuvent être branchés ou débranchés même lorsque l'ordinateur fonctionne. Toutefois, pour éviter tout dommage, il est important d'observer la procédure suivante lors de la déconnexion de votre périphérique de stockage LaCie.

## UTILISATEURS DE WINDOWS XP

Dans la barre d'état système (située dans l'angle inférieur droit de l'écran), cliquez sur l'icône Éjecter (une image représentant une petite flèche verte sur un appareil). Un message s'affiche, énumérant les périphériques contrôlés par l'icône d'éjection (la mention "Retirer en toute sécurité" doit s'afficher afficher). Cliquez sur le périphérique de stockage LaCie dans cette invite.

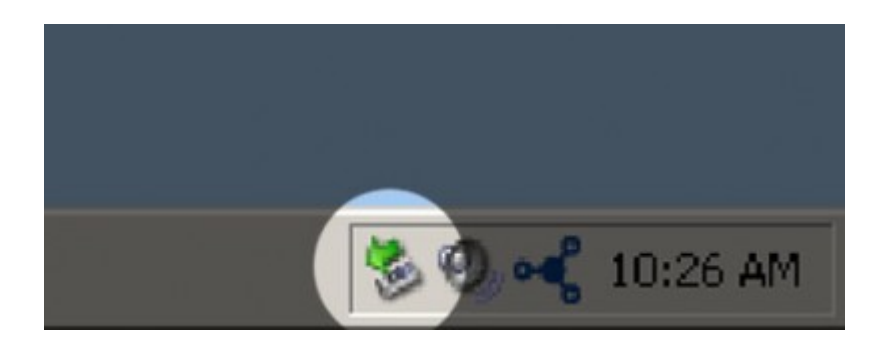

Le message suivant (ou un message similaire) apparaît : "Vous pouvez retirer le matériel en toute sécurité" (ou un message similaire). Vous pouvez maintenant déconnecter le périphérique en toute sécurité.

## UTILISATEURS WINDOWS VISTA ET WINDOWS 7

Dans la zone de notification (située dans l'angle inférieur droit de l'écran), cliquez sur l'icône Brancher (une image représentant une petite flèche verte sur un appareil).

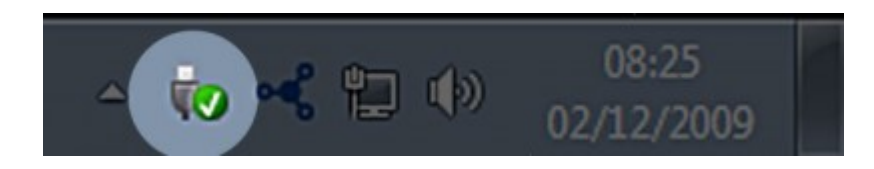

Un message s'affiche, détaillant les périphériques qui peuvent être démontés en toute sécurité.

Sélectionner **Éjecter** pour les périphériques que vous souhaitez désinstaller. Un message vous indique alors que vous pouvez retirer le périphérique en toute sécurité.

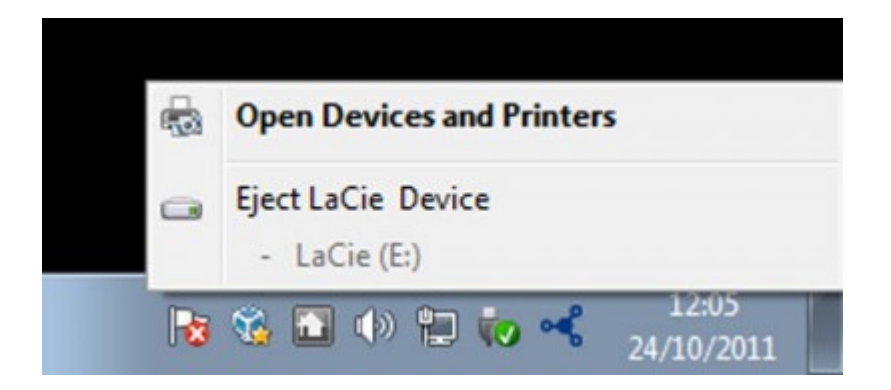

## UTILISATEURS MAC

Faites glisser l'icône du périphérique de stockage jusqu'à la corbeille. (L'icône illustrée ci-dessous est une icône générique de périphérique USB. Votre périphérique de stockage peut être représenté par une icône qui ressemble au périphérique lui-même.)

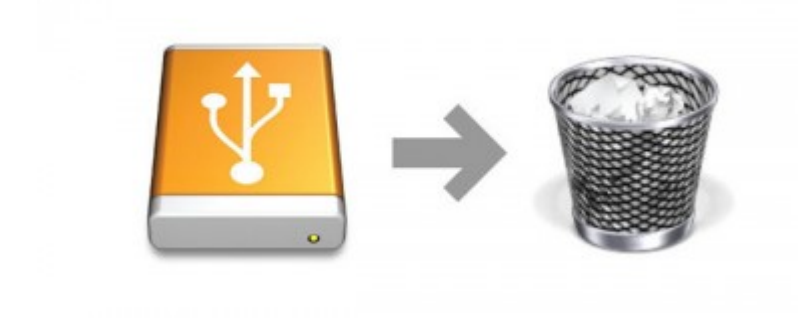

Lorsque l'icône disparaît du bureau, le périphérique de stockage peut être déconnecté.

# **FORMATAGE ET PARTITIONNEMENT OPTIONNELS**

Les périphériques de stockage standard LaCie vous invitent à exécuter LaCie Setup Assistant à leur première connexion à un ordinateur (Windows ou Mac). LaCie Setup Assistant vous aide à formater rapidement le périphérique de stockage selon vos besoins.

Lisez les informations suivantes attentivement si vous :

- abandonnez LaCie Setup Assistant pendant son formatage.
- souhaitez reformater votre périphérique de stockage après que l'assistant a fini de l'installer.
- faites l'acquisition d'un périphérique de stockage LaCie qui ne possède pas Setup Assistant (par exemple, certaines clés USB LaCie ou certains périphériques RAID).

## À PROPOS DES FORMATS DE SYSTÈMES DE FICHIERS

### Utilisateurs Windows

**exFAT :** exFAT est un acronyme de Extended File Allocation Table (Table d'allocation de fichiers prolongée), Un système de fichiers conçu pour les disques USB. Il remplace de plus en plus FAT32, qui limite la taille des fichiers à 4 Go, les volumes à 2 To et restreint le nombre de caractères à inclure dans les noms de fichiers. Par conséquent, il est un excellent système de fichiers multiplate-forme. Toutefois, il est uniquement compatible avec Windows XP et les systèmes d'exploitation ultérieurs et Mac OS X 10.6.5 et les versions ultérieures.

**FAT 32 :**FAT est l'acronyme de File Allocation Table (Table d'allocation de fichiers), une notion qui remonte aux débuts de la programmation DOS. À l'origine, le format FAT ne fonctionnait que sur 16 bits mais, dès la deuxième version de Windows 95, il est passé à 32 bits, d'où le nom de FAT32. En théorie, avec le système FAT32, la taille des volumes peut varier de 1 Mo à 2 To.

Il s'agit du système de fichiers natif de Windows 98 et Windows ME, mais il est également pris en charge sous Windows 2000, Windows XP, Windows Vista et Windows 7. Toutefois, lorsque le système FAT 32 est utilisé avec Windows 2000, Windows XP, Windows Vista et Windows 7, la taille des volumes est limitée à 32 Go (par l'utilitaire de partitionnement de Windows, c'est-à-dire le Gestionnaire de disques) et la taille des fichiers est limitée à 4 Go.

**NTFS :** NTFS est l'acronyme de New Technology File System (en français, système de fichiers de nouvelle technologie) ; il constitue le système de fichiers d'origine pour Windows NT, 2000, XP, Vista et 7. Le système NTFS propose plusieurs caractéristiques qui ne sont pas disponibles avec FAT 32 : dont la compression des fichiers, le chiffrement, les permissions, les audits et l'écriture en miroir des disques. La taille de volume minimum prise en charge par le système NTFS est de 10 Mo, avec un maximum de 2 To lorsque l'initialisation est au format MBR. Le format GPT, plus récent, n'impose aucune limite quant aux tailles des fichiers ou des partitions. Les volumes crées en NTFS sont des formats de lecture/écriture d'origine pour Windows NT, 2000, XP, Vista et 7. Les versions précédentes de Windows et Mac OS X 10.5 ou supérieures peuvent lire et écrire dans les partitions du NTFS à l'aide d'un pilote tiers.

Reportez-vous au tableau ci-dessous pour une comparaison du NTFS et de FAT 32.

#### **Systèmes de fichiers Windows**

#### **Utilisez le système NTFS si :**

…vous n'utilisez le périphérique de stockage qu'avec Windows XP, Vista et 7 puisque les performances sont améliorées par rapport à exFAT ou FAT 32. Ce système de fichiers est compatible en lecture seule avec Mac OS 10.3 et les versions supérieures.

#### **Utilisez le système exFAT si :**

…vous utilisez votre périphérique de stockage avec à la fois Windows et Mac.

#### **Utilisez FAT 32 si :**

…vous utilisez votre périphérique de stockage avec à la fois des ordinateurs Windows et Mac et au moins un des ordinateurs exécute un système d'exploitation incompatible avec exFAT.

### Utilisateurs Mac

**Mac OS étendu (HFS+) :**Mac OS Extended fait référence au système de fichiers utilisé par Mac OS X. HFS+ représente une optimisation du système de fichiers HFS en utilisant l'espace du disque dur de manière plus efficace. Avec HFS+, vous n'êtes plus limité par la taille des blocs.

**exFAT :** exFAT est un acronyme de Extended File Allocation Table (Table d'allocation de fichiers prolongée), Un système de fichiers conçu pour les disques USB. Il remplace de plus en plus FAT32, qui limite la taille des fichiers à 4 Go, les volumes à 2 To et restreint le nombre de caractères à inclure dans les noms de fichiers. Par conséquent, il est un excellent système de fichiers multiplate-forme. Toutefois, il est uniquement compatible avec Windows XP et les systèmes d'exploitation ultérieurs et Mac OS X 10.6.5 et les versions ultérieures.

**Système de fichiers MS-DOS (FAT 32) :** il s'agit du système de fichiers Microsoft, communément appelé FAT 32. Utilisez FAT 32 si vous avez besoin de partager votre périphérique de stockage entre Mac et Windows.

Reportez-vous au tableau ci-dessous pour une comparaison du HFS+ et de FAT 32 (MS-DOS).

#### **Systèmes de fichiers Mac**

#### **Utilisez le système HFS+ si :**

…vous êtes amené à utiliser le périphérique de stockage sur Mac uniquement. Les performances seront améliorées par rapport à celles de FAT 32. HFS+ n'est PAS compatible avec le système d'exploitation Windows.

#### **Utilisez le système exFAT si :**

…vous utilisez votre périphérique de stockage avec à la fois Windows et Mac.

#### **Utilisez FAT 32 si :**

…vous utilisez votre périphérique de stockage avec à la fois des ordinateurs Windows et Mac et au moins un des ordinateurs exécute un système d'exploitation incompatible avec exFAT.

### INSTRUCTIONS POUR LE FORMATAGE

Les étapes répertoriées ci-dessous vont vous aider à formater et partitionner un périphérique de stockage. Pour plus d'informations sur le choix du format de fichier optimal, reportez-vous à **About File System Formats (A propos des formats de système de fichiers** ci-dessus.

**Attention :** le formatage efface tout ce qui se trouve sur le périphérique de stockage. **LaCie vous recommande fortement de sauvegarder toutes les données de votre périphérique de stockage avant d'effectuer les étapes suivantes. LaCie ne peut être tenue pour responsable en cas de perte de données due au formatage, au partitionnement ou à l'utilisation du périphérique de stockage.**

**NB :** reportez-vous à la documentation de votre système d'exploitation pour plus d'informations sur le reformatage et le partitionnement de votre périphérique de stockage.

### Utilisateurs Windows

**Note technique sur les volumes dont la taille est supérieure à 2 To :** Windows XP 32 bit - Cette version de Windows ne reconnaît pas les volumes dont la taille est supérieure à 2 To ; Windows XP x64, Vista et 7 - Toutes ces versions de Windows peuvent reconnaître les volumes dont la taille est supérieure à 2 To. Cependant, les disques doivent être convertis au système de fichiers GPT avant de créer des partitions dont la taille est supérieure à 2 To. Pour ce faire, allez sur Gestion des disques de Windows et cliquez avec le bouton droit de la souris sur le disque. Sélectionnez **Convertir en GPT**. Vous pouvez désormais créer des partitions dont la taille est supérieure à 2 To.

- 1. Vérifiez que le périphérique de stockage est connecté à l'ordinateur et qu'il est monté sur celui-ci.
- 2. Cliquez avec le bouton droit de la souris sur **Poste de travail**, puis choisissez **Gérer**. Sélectionnez **Gestion des disques** dans la fenêtre de gestion.
- 3. Dans la liste des périphériques de stockage située au centre de la fenêtre Gestion des disques, localisez votre périphérique LaCie.
- 4. Par défaut, une partition est déjà créée sur le périphérique, comprenant les logiciels et utilitaires LaCie. Suivez les instructions de votre système d'exploitation pour réinitialiser la partition existante.
- 5. Pour créer une nouvelle partition, sélectionnez **Nouveau volume simple**. Suivez les instructions à l'écran lorsque le nouvel assistant de volume simple apparaît.

### Utilisateurs Mac

- 1. Vérifiez que le périphérique de stockage est connecté à l'ordinateur et qu'il est monté sur celui-ci.
- 2. Sélectionnez **Utilitaires** dans le menu **Aller** de la barre de menus du Finder.
- 3. Dans le dossier Utilitaires, double-cliquez sur **Utilitaire de disque**.

L'utilitaire de disque affiche le message **Sélectionnez un disque, un volume, ou une image**. Tous les périphériques de stockage, les partitions ou les images de disques connectés s'affichent dans cette colonne. Les périphériques de stockage de cette colonne peuvent apparaître dans plusieurs listes. Le nom qui apparaît tout en haut est celui du fabricant du périphérique physique ; la capacité après formatage apparaît également.

- 4. Sélectionnez le périphérique de stockage dans la colonne de gauche.
- 5. Cliquez sur l'onglet **Supprimer**.
- 6. Choisissez un format dans le menu déroulant. Pour en savoir plus sur le choix d'un format de fichier, consultez **A propos des formats de systèmes de fichiers**.
- 7. Donnez un nom au volume.
- 8. Cliquez sur **Supprimer**, puis confirmez votre sélection dans la fenêtre contextuelle.

# **OBTENIR DE L'AIDE**

Si vous rencontrez des problèmes avec votre produit LaCie, consultez la tableau ci-après pour la liste des ressources disponibles.

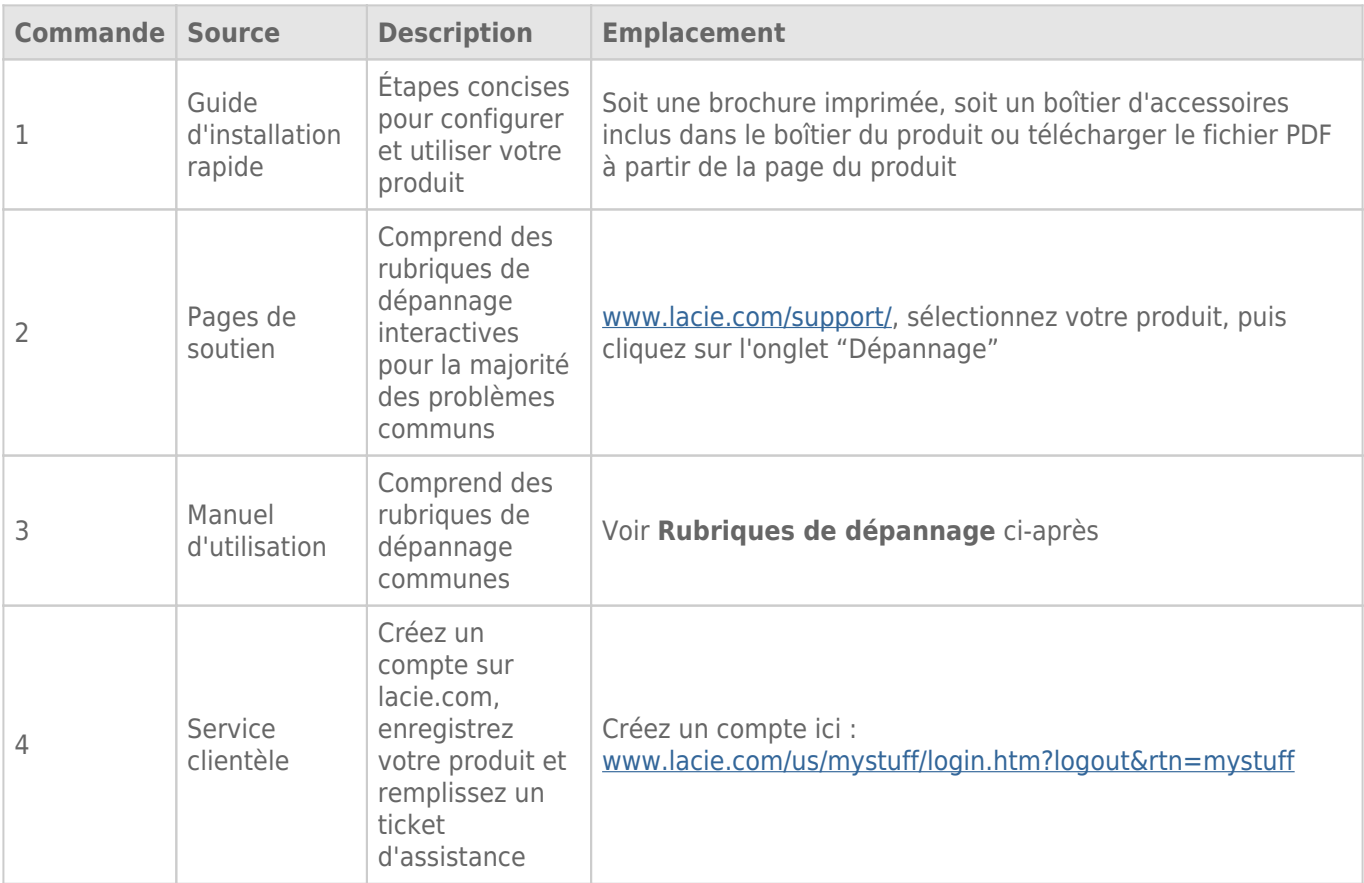

**NB :** LaCie a pour mission de fournir des produits de qualité supérieure afin d'enrichir la vie de ses clients. Afin d'aider LaCie à offrir une assistance à la clientèle de meilleure qualité, nous vous encourageons à créer un compte et à enregistrer votre produit sur [www.lacie.com/us/mystuff/login.htm? logout&rtn=mystuff.](http://www.lacie.com/us/mystuff/login.htm? logout&rtn=mystuff) Vous pouvez ainsi nous transmettre des retours d'informations importantes et recevoir des mises à jours relatives à votre périphérique LaCie.

## RUBRIQUES SUR LE DÉPANNAGE

**NB :** Le dépannage interactif, un moyen très efficace de résoudre les problèmes rencontrés avec votre produit, est disponible sur [www.lacie.com/support/.](http://www.lacie.com/support/) Sélectionnez votre produit, puis cliquez sur l'onglet « Troubleshooting » (Dépannage).

### Tous les utilisateurs

#### Problème : La LED avant et une LED arrière sont rouge continu.

R : La panne de RAID a été causée par une défaillance de disque. En fonction du mode RAID, il se peut qu'un ou plusieurs disques soient en panne. Une perte de données s'est probablement produite. Contactez le [support](https://www.lacie.com/us/mystuff/login.htm?rtn=mystuff) [technique](https://www.lacie.com/us/mystuff/login.htm?rtn=mystuff) de LaCie pour remplacer les disques défectueux.

#### Problème : Le voyant DEL avant clignote en bleu/rouge et un des voyants DEL arrière est en rouge continu.

R : Votre 4big est en mode RAID protégé (10, 5, ou 5+ disque de rechange à chaud) et un des disques est en panne. Aucune perte de données ne s'est produite. Contactez le [support technique](https://www.lacie.com/us/mystuff/login.htm?rtn=mystuff) de LaCie pour remplacer le disque défectueux.

#### Problème : La LED avant et une LED arrière sont rouge continu.

[Q : Le ventilateur de refroidissement fonctionne t-il ?](#page--1-0)

R : Lors de démarrage du produit, le ventilateur va tourner à la vitesse maximale pendant quatre secondes. Vous pouvez l'entendre en rapprochant votre oreille près du port d'échappement de la chaleur à l'arrière du produit. Si vous n'entendez rien, contactez le support technique de LaCie.

[Q : La température ambiante est-elle très élevée ?](#page--1-0)

R : Assurez-vous que les ports d'échappement de la chaleur ne sont pas bouchés et éloignez le produit de toute source de chaleur.

#### Q : La LED avant reste au rouge et la LED arrière est éteinte.

R : Le produit surchauffait et a été mis en arrêt de façon automatique afin de préserver les données. Bien vouloir s'assurer que la ventilation fonctionne (voir ci-dessus) et que la température ambiante n'est pas trop élevée avant de redémarrer votre produit (le mettre en arrêt puis en marche).

#### Problème : Mes transferts de fichiers sont trop lents.

[Q : Connexion USB 3.0 : Le disque est-il connecté via USB 3.0 à un port USB 2.0 de l'ordinateur ou du concentrateur ?](#page--1-0)

R : Si votre disque est connecté à un port ou à un concentrateur USB 2.0, ces performances réduites sont normales. Un périphérique USB 3.0 SuperSpeed n'atteint les niveaux de performance de l'interface USB 3.0 que s'il est connecté directement à un port ou à un concentrateur USB 3.0. Dans le cas contraire, le périphérique USB 3.0 fonctionne selon les taux de transfert de l'interface USB, moins élevés. Envisagez d'acheter une carte PCI Express USB 3.0 (pour ordinateur de bureau) ou ExpressCard 34 (pour portable) pour permettre à votre ordinateur de profiter pleinement des taux de transferts USB 3.0.

[Q : Connexion USB 3.0 : Les pilotes pour USB 3.0 sont-ils installés sur votre ordinateur ?](#page--1-0)

R : Vérifiez que les pilotes USB 3.0 SuperSpeed de la carte bus et du périphérique sont correctement installés. En cas de doute, désinstallez et réinstallez les pilotes.

[Q : Connexion USB 3.0 : L'ordinateur et le système d'exploitation prennent-ils en charge la norme SuperSpeed USB 3.0 ?](#page--1-0)

R : Reportez-vous à l'emballage de votre produit ou à l'assistance en ligne sur [www.lacie.com/support/](http://www.lacie.com/support/) pour vérifier la configuration requise.

[Q : Le disque dur interne de votre ordinateur limite-t-il les taux de transfert ?](#page--1-0)

R : Si le disque dur interne de votre ordinateur a des performances réduites (généralement sur les ordinateurs portables et netbooks), il limite le taux de transfert car le taux de transfert du disque interne est sensiblement plus lent que celui du disque dur USB LaCie.

### Problème : Je reçois des messages d'erreur de transfert de fichier et Time Machine ne fonctionne pas.

[Q : Un message « Erreur 50 » s'est-il affiché lors de la copie vers le stockage ?](#page--1-0)

R : Lorsque vous copiez des fichiers ou dossiers d'un ordinateur vers un volume FAT 32, certains caractères sont ignorés. Il s'agit notamment des caractères suivants :

 $? < > / \;$ 

Étant donné qu'il n'offre pas de performances optimales, LaCie déconseille l'utilisation du système de fichiers FAT 32. Voir [Formatage et partitionnement optionnels](http://manuals.lacie.com/fr/manuals/4big-quadra-usb3/formatting) pour l'assistance dans le choix d'un système de fichiers. De plus, Time Machine n'est compatible qu'avec les disques formatés en HFS+ ou en HFS+ (journalisé). Reformatez le disque pour le rendre compatible avec Time Machine.

### Problème : Je reçois un message d'erreur qui me signale que le disque est déconnecté

[Q : Cela s'est-il produit lorsque l'ordinateur quittait le mode veille ?](#page--1-0)

R : Ignorez ce message. Le disque réapparaîtra automatiquement sur le bureau. Pour consommer moins d'énergie, la rotation des disques LaCie s'arrête lorsque l'ordinateur passe en mode veille ; toutefois, lorsque vous repassez en mode actif, le lecteur n'a pas suffisamment de temps pour quitter le mode veille.

### Problème : La capacité disponible affichée semble erronée.

[Q : Je viens d'envoyer de nombreux fichiers dans la corbeille depuis mon produit. Pourquoi cela n'est-il pas reflété dans](#page--1-0) [l'espace disponible affiché ?](#page--1-0)

R : L'espace disque ne sera récupéré qu'une fois le fichier complètement effacé. Pour supprimer les fichiers de manière permanente, videz la corbeille.

[Q : Pourquoi la capacité du volume est-elle inférieure à celle affichée sur mon espace de stockage ?](#page--1-0)

R : Après un formatage, la capacité affichée disponible sur un disque sera inférieure à celle indiquée sur l'emballage. La différence provient de la différence d'interprétation de la capacité par le système d'exploitation. Par exemple, un disque dur pouvant stocker 500 000 000 000 octets est divisé par 1 000 000 000, soit 500 Go. Cette capacité est celle inscrite sur l'emballage en provenance du fournisseur. Le système d'exploitation utilise des règles de calcul différentes et divise 500 000 000 000 par 1 073 741 824, soit 466 Go.

### Utilisateurs Mac

#### Problème : Le disque ne s'affiche pas sur mon ordinateur.

[Q : Votre Finder est-il configuré pour ne pas afficher les disques durs sur le bureau ?](#page--1-0)

R : Accédez à votre Finder et vérifiez si **Préférences > onglet Général > Afficher ces éléments sur le bureau :** puis **Disques durs** est sélectionné. Dans le cas contraire, rendez-vous au sujet suivant.

[Q : Pourquoi le disque s'affiche t-il dans la liste du Gestionnaire de périphérique, mais pas dans Finder ?](#page--1-0)

R : Assurez-vous d'avoir correctement formaté votre produit. Se référer à [Formatage et partitionnement](http://manuals.lacie.com/fr/manuals/4big-quadra-usb3/formatting) [optionnels](http://manuals.lacie.com/fr/manuals/4big-quadra-usb3/formatting) pour plus d'informations

[Q : Avez-vous suivi la procédure d'installation appropriée ?](#page--1-0)

R :

■ Passez en revue la procédure d'installation [\(Connexion](http://manuals.lacie.com/fr/manuals/4big-quadra-usb3/connection)).

- Assurez-vous que l'alimentation est connectée à une prise de courant ou à une multiprise qui fonctionne et que la touche d'alimentation sur 4big et la multiprise (le cas échéant) sont en marche.
- Vérifiez que les deux extrémités du câble USB sont entièrement insérées dans leurs ports respectifs.
- Essayez de déconnecter le câble puis attendre 10 secondes avant de le reconnecter.
- Si le périphérique n'est toujours pas reconnu, redémarrez l'ordinateur et réessayez.

### Utilisateurs Windows

#### Problème : Le disque ne s'affiche pas sur mon ordinateur.

[Q : Les deux extrémités du câble USB 3.0 sont-elles correctement branchées ?](#page--1-0)

#### R :

- Utiliser uniquement un câble USB 3.0.
- Vérifiez que les deux extrémités du câble sont entièrement insérées dans leurs ports respectifs.
- Essayez de déconnecter le câble puis attendre 10 secondes avant de le reconnecter.
- Si le périphérique n'est toujours pas reconnu, redémarrez l'ordinateur et réessayez.

[Q : L'alimentation électrique est-elle branchée ?](#page--1-0)

R : Assurez-vous que l'alimentation est connectée à une prise de courant ou à une multiprise qui fonctionne et que la touche d'alimentation sur 4big et la multiprise (le cas échéant) sont en marche.

[Q : Pourquoi le disque s'affiche t-il dans la liste du Gestionnaire de périphérique, mais pas dans Poste de travail/Ordinateur ?](#page--1-0) R : Assurez-vous d'avoir correctement formaté votre produit. Se référer à [Formatage et partitionnement](http://manuals.lacie.com/fr/manuals/4big-quadra-usb3/formatting) [optionnels](http://manuals.lacie.com/fr/manuals/4big-quadra-usb3/formatting) pour plus d'informations

[Q : Votre disque n'apparaît pas du tout ?](#page--1-0)

R : Suivez les recommandations de dépannage physique ci-dessus.

[Q : Votre disque est-il répertorié à côté d'une icône inhabituelle ?](#page--1-0)

R : Le Gestionnaire de périphériques de Windows peut généralement fournir des informations concernant les défaillances des accessoires. Il n'affiche pas la cause exacte, ni de solution, mais il peut vous aider à résoudre la plupart des problèmes.

Un périphérique avec des problèmes se reconnaît à son icône inhabituelle. Au lieu de l'icône normale basée sur le type de périphérique, il s'agit d'un point d'exclamation, d'un point d'interrogation ou d'un X.

Cliquez avec le bouton droit de la souris sur cette icône, puis choisissez **Propriétés**. L'onglet **Général** affiche les raisons du dysfonctionnement du périphérique.

Cela ne fonctionne toujours pas ? Il peut s'agir d'un défaut matériel ou d'un autre problème. Il est temps de contacter [www.lacie.com/support/.](https://www.lacie.com/support/)

# **PRÉCAUTIONS**

**Attention :** il est important d'utiliser exclusivement l'alimentation fournie avec votre produit : ce cordon d'alimentation blindé respecte en effet les limites d'émission de la FCC et a été conçu pour empêcher toute interférence à proximité d'un récepteur de radio ou de télévision.

**Attention :** toute modification effectuée sur ce produit sans autorisation du fabricant peut entraîner l'annulation du droit d'utiliser le matériel.

**Information importante :** toute perte, détérioration ou destruction éventuelle de données consécutive à l'utilisation d'un lecteur LaCie est de l'entière responsabilité de l'utilisateur. En aucun cas LaCie ne pourra être tenue pour responsable en cas de problème de récupération ou de restauration des données. Pour éviter toute perte de données, LaCie recommande vivement de conserver DEUX copies de vos données ; l'une sur votre disque dur externe par exemple et l'autre sur votre disque interne ou sur un second disque externe ou sur un autre support de stockage amovible. Pour plus d'informations sur les options de sauvegarde, visitez notre site Web.

**Information importante :** 1 To (téraoctet) = 1 000 Go. 1 Go = 1 000 Mo. 1 Mo équivaut à 1 000 000 octets. La capacité totale disponible varie en fonction de l'environnement d'exploitation (déduire généralement un maximum de 10 % par To).

# PRÉCAUTIONS CONCERNANT LA SANTÉ ET LA SÉCURITÉ

- Seules des personnes qualifiées sont autorisées à effectuer la maintenance de ce périphérique.
- Lisez attentivement le présent manuel d'utilisation et suivez la procédure indiquée lors de l'installation de l'appareil.
- N'ouvrez pas votre disque dur et n'essayez pas de le démonter ni de le modifier. N'y introduisez jamais un quelconque outil métallique afin d'éviter tout risque de choc électrique, d'incendie, de court-circuit ou de rayonnement dangereux. Les disques durs vendus avec votre disque dur LaCie appareil ne contiennent aucun élément interne sur lequel vous puissiez directement intervenir. Si des signes de dysfonctionnement apparaissent, faites appel à un représentant de l'assistance technique LaCie.
- Ne laissez jamais l'appareil sous la pluie, dans un lieu où il risquerait de recevoir des projections d'eau ou dans un environnement humide. Ne posez jamais de récipient contenant un liquide sur le disque dur LaCie, car le liquide pourrait pénétrer à l'intérieur de l'appareil. Vous limiterez ainsi les risques de choc électrique, de court-circuit, d'incendie et de blessures.
- Assurez-vous que l'ordinateur et le périphérique LaCie appareil sont électriquement raccordés à la terre. Si votre matériel n'est pas correctement mis à la terre, vous augmentez les risques de décharge électrique.

# PRÉCAUTIONS GÉNÉRALES D'UTILISATION

- Puissance requise : 100-240 V~, 47-63 Hz (la tension d'alimentation ne doit pas fluctuer de plus de  $\pm$  10 % par rapport à la surtension transitoire nominale conformément à la catégorie de surtension II).
- N'exposez pas le disque dur LaCie à des températures inférieures à 5 °C ou supérieures à 35 °C, à une humidité en fonctionnement inférieure à 10 % ou supérieure à 80 % sans condensation ou encore à une humidité de stockage inférieure à 5 % ou supérieure à 90 % sans condensation. Des températures extrêmes risqueraient d'endommager le disque dur LaCie ou d'abîmer son boîtier. Évitez de placer le lecteur LaCie à proximité d'une source de chaleur ou de l'exposer au rayonnement solaire (même à travers une vitre). De la même manière, l'utilisation de votre disque dur LaCie dans un environnement trop froid risquerait de l'endommager.
- L'appareil peut être utilisé à une altitude maximale de 2 000 mètres.
- Si votre disque dur est fourni avec un câble d'alimentation, débranchez-le toujours de la prise d'alimentation en cas d'orage ou lorsque vous ne comptez pas l'utiliser pendant un certain temps. Sinon, vous augmentez les risques de choc électrique, de court-circuit ou d'incendie.
- Utilisez exclusivement le câble d'alimentation secteur livré avec le périphérique (le cas échéant).
- N'utilisez pas le disque dur LaCie à proximité d'autres appareils électriques tels que des postes de télévision, des postes de radio ou des haut-parleurs. Vous risqueriez de provoquer des interférences susceptibles de nuire au bon fonctionnement des autres appareils.
- N'installez pas le disque dur LaCie près d'une source d'interférences magnétiques, telle qu'un écran d'ordinateur, un récepteur de télévision ou un haut-parleur. Les interférences magnétiques peuvent affecter le fonctionnement et la fiabilité du disque dur LaCie.
- Veillez à ne jamais exercer de pression trop forte sur le disque dur LaCie. Si vous détectez un problème, consultez la section Dépannage de ce manuel.
- Protégez le disque dur LaCie contre toute exposition excessive à la poussière pendant son utilisation ou son stockage. La poussière risque de s'accumuler et de provoquer des détériorations ou des dysfonctionnements.
- N'utilisez ni produit à base de benzène, ni solvant, ni détergent ou autre produit chimique pour nettoyer votre disque dur LaCie. Ce type de produit décolore et abîme le boîtier. Essuyez simplement la carte à l'aide d'un chiffon doux et sec.

# **INFORMATIONS SUR LA GARANTIE**

Les garanties standard varient suivant le produit. Pour vérifier les termes de la garantie de votre produit et voir à quelle garantie standard il est soumis, entrez le numéro de série de votre produit sur [www.lacie.com/fr/support.](http://www.lacie.com/fr/support) Si aucune garantie n'est répertoriée sous le nom de votre produit, cela signifie que la garantie a expiré.

## EXTENSIONS DE GARANTIE

Si vous souhaitez prolonger votre garantie, vous pouvez acheter les extensions Silver, Gold, Platinum Care ou Advanced Exchange. Pour de plus amples détails, voir [www.lacie.com/fr/warranties](http://www.lacie.com/fr/warranties).

# INFORMATION LÉGALE

Une garantie limitée standard LaCie est comprise avec tous les produits. Lire les termes et conditions ci-dessous.

### Politique de garantie limitée LaCie

LaCie (« LaCie ») garantit à l'acheteur d'origine que cet équipement doit être exempt de tout défaut matériel et d'exécution pendant une période de un (1), deux (2), trois (3) ou cinq (5) ans, selon la formule choisie, à compter de la date de livraison initiale du produit par LaCie, sous réserve que l'équipement soit utilisé normalement et entretenu correctement à chaque fois que cela est nécessaire. Dans le cas où vous constateriez un défaut couvert par la garantie établie ci-dessus, votre seul et unique recours sera de demander à LaCie, à son entière discrétion, (i) la réparation ou le remplacement gratuit du produit, ou, si aucune unité réparée ou aucun produit de remplacement n'est disponible, (ii) le remboursement du produit à sa valeur actuelle. Vous acceptez et reconnaissez que le produit de remplacement peut, au choix de LaCie, être un produit neuf ou un produit réusiné. Pour bénéficier des recours énoncés ci-dessus, vous devez retourner le produit avant l'expiration de la période de garantie et accompagner chaque produit des éléments suivants : (i) une copie de votre facture d'achat d'origine comme preuve de la validité de votre garantie, (ii) un numéro d'autorisation de retour d'article, (iii) vos nom, adresse et numéro de téléphone, (iv) une copie du reçu portant les numéros de série LaCie appropriés afin de prouver la date d'achat d'origine et (v) une description du problème. En cas de retour d'article, tous les frais de transport sont à la charge du client. Le produit doit être retourné à LaCie dans le pays d'achat d'origine. Cette garantie s'applique uniquement aux produits matériels. Les logiciels, supports et manuels LaCie sont fournis sous licence et sous garantie faisant l'objet d'un contrat écrit distinct. Cette garantie ne s'applique pas en cas de mauvaise utilisation du produit ou d'endommagement causé par un accident, un abus, ou une mauvaise utilisation ou une application incorrecte du produit. De même, la garantie est invalidée si le produit a été modifié sans l'autorisation de LaCie ou si le numéro de série LaCie a été retiré ou dégradé. Si le client a souscrit une option ACO (Advance Care Option) pour le produit concerné, l'ACO sera valide pendant une durée de trois (3) ans après son activation.

À L'EXCEPTION DE LA GARANTIE LIMITÉE DÉCRITE CI-DESSUS, TOUS LES PRODUITS SONT VENDUS « EN L'ÉTAT » ET LACIE DÉCLINE EXPRESSÉMENT TOUTE GARANTIE, AUSSI BIEN EXPRESSE QU'IMPLICITE OU LÉGALE, Y COMPRIS LES GARANTIES IMPLICITES DE QUALITÉ MARCHANDE, DE NON-VIOLATION ET D'ADÉQUATION À UN USAGE PARTICULIER. SANS LIMITER CE QUI PRÉCÈDE, LACIE NE GARANTIT PAS (1) LES PERFORMANCES OU LES RÉSULTATS OBTENUS PAR L'UTILISATION DE CE PRODUIT, (2) L'ADÉQUATION DU PRODUIT AUX BESOINS SPÉCIFIQUES DU CLIENT, (3) L'EXACTTITUDE DU MANUEL ET (4) LA PRÉVENTION DE PERTE DE DONNÉES LORS

DE L'UTILISATION DU PRODUIT. LE CLIENT ASSUME L'INTÉGRALITÉ DES RISQUES ASSOCIÉS AUX RÉSULTATS ET AUX PERFORMANCES DE CE PRODUIT. LA GARANTIE ET LES RECOURS DÉFINIS CI-DESSUS SONT EXCLUSIFS ET PRÉVALENT SUR TOUT(E) AUTRE GARANTIE OU RECOURS ORAL OU ÉCRIT, AUSSI BIEN EXPLICITE QUE TACITE.

### EXCLUSIONS ET RESTRICTIONS

Cette garantie limitée ne s'applique qu'aux produits fabriqués par ou pour LaCie pouvant être identifiés par la marque déposée, le nom commercial ou le logo « LaCie » apposé dessus. La garantie limitée ne s'applique pas aux produits ou aux logiciels d'autres marques, même s'ils sont emballés ou vendus avec le matériel LaCie. Les fabricants, les fournisseurs ou les éditeurs autres que LaCie peuvent fournir leurs propres garanties à l'acheteur mais LaCie fournit ses produits « en l'état » dans la mesure où la loi l'autorise. Les logiciels distribués par LaCie sous ou sans la marque LaCie (dont, entre autres, les logiciels système) ne sont pas couverts par cette garantie limitée. Reportez-vous au contrat de licence fourni avec le logiciel pour en savoir plus sur vos droits concernant son utilisation.

LaCie ne garantit pas le bon fonctionnement du produit ou l'absence d'erreurs. LaCie décline toute responsabilité pour les dommages résultant du non-respect des consignes d'utilisation. Cette garantie ne s'applique pas : (a) aux pièces consommables, sauf si elles ont été endommagées en raison d'un défaut matériel ou d'exécution ; (b) aux dégradations d'ordre esthétique, y compris mais sans s'y limiter les rayures, impacts et bris de plastique au niveau des ports ; © aux dommages causés par l'utilisation conjointe de produits tiers ; (d) aux dommages imputables à un accident, un abus, une mauvaise utilisation, une inondation, un incendie, un séisme ou à d'autres causes extérieures ; (e) aux dommages liés à un fonctionnement du produit en dehors des scénarios d'utilisation autorisés ou prévus par LaCie ; (f) aux dommages imputables à des interventions (y compris mises à niveau et extensions) de toute personne non membre de la société LaCie ou ne figurant pas parmi les prestataires de services autorisés par LaCie ; (g) à un produit ou une pièce qui a été modifié(e) en vue d'altérer ses fonctionnalités ou capacités sans l'autorisation écrite de LaCie ; ou (h) en cas de retrait ou d'altération du numéro de série LaCie figurant normalement sur le produit.

Aucun distributeur, agent ou employé de LaCie n'est habilité à apporter quelque modification, extension ou ajout que ce soit à la présente garantie.

Toute perte, détérioration ou destruction éventuelle de données consécutive à l'utilisation d'un disque LaCie est de l'entière responsabilité de l'utilisateur. La responsabilité de LaCie être ne saurait être engagée en cas de problèmes de récupération ou de restauration des données. Pour éviter toute perte de données, LaCie recommande vivement de conserver DEUX copies de vos données ; l'une sur votre disque dur externe par exemple et l'autre sur votre disque interne ou sur un second disque externe ou sur un autre support de stockage amovible. LaCie propose une gamme complète de lecteurs et graveurs de CD/DVD. Pour plus d'informations sur les options de sauvegarde, visitez le site Web LaCie.

LACIE NE PEUT¨ÊTRE TENU POUR RESPONSABLE DES DOMMAGES SPÉCIAUX, ACCESSOIRES OU CONSÉCUTIFS RÉSULTANT D'UNE VIOLATION DE LA GARANTIE, OU DE TOUTE HYPOTHÈSE LÉGALE, Y COMPRIS PERTE DE PROFITS, INTERRUPTIONS, PERTE DE NOTORIÉTÉ, ENDOMMAGEMENT OU REMPLACEMENT D'ÉQUIPEMENTS OU DE BIENS, AINSI QUE TOUS LES COÛTS DE RÉCUPÉRATION, REPROGRAMMATION OU REPRODUCTION DE TOUT PROGRAMME OU TOUTES DONNÉES STOCKÉS DANS OU UTILISÉS AVEC LES PRODUITS LACIE, MÊME S'IL A ÉTÉ INFORMÉ DE LA POSSIBILITÉ DE TELS DOMMAGES.

Dans la mesure où certains états rejettent l'exclusion ou la restriction des garanties implicites ou de la responsabilité en cas de dommages accessoires ou consécutifs, les restrictions ou exclusions ci-dessus peuvent ne pas s'appliquer à votre cas particulier. Cette garantie vous confère certains droits légaux spécifiques, qui peuvent être assortis d'autres droits variables d'un état à un autre.

En ouvrant l'emballage, en utilisant le produit ou en retournant la carte d'enregistrement jointe avec le produit, vous reconnaissez implicitement avoir lu et accepté les conditions du présent contrat. Vous reconnaissez en outre que ces documents forment la version complète et exclusive du contrat qui nous lie, lequel annule et remplace toute proposition ou tout accord antérieur, que ce soit oral ou écrit, ainsi que toute autre communication que nous aurions échangée relativement au présent contrat.

Veuillez lire attentivement toute information relative à la garantie et aux précautions d'utilisation de votre nouveau produit LaCie contenues dans le manuel d'utilisation. Pour les produits achetés aux États-Unis, vous

pouvez contacter LaCie au 22985 NW Evergreen Parkway, Hillsboro, Oregon 97124. E-mail : [sales@lacie.com.](mailto:sales@lacie.com) Site Web : [www.lacie.com.](http://www.lacie.com) Service client : 503-844-4503.

### Service DOA

Il peut arriver, en de rares occasions, qu'un nouveau produit LaCie soit livré hors d'état de fonctionnement. Malgré tous nos efforts pour éviter ce type de problème, ces situations peuvent malheureusement se présenter de temps à autre. Si vous rencontrez un problème avec votre nouveau produit LaCie dans les 15 jours civils suivant sa date d'achat, nous vous invitons à le retourner au point de vente d'origine. Il vous faudra présenter une preuve d'achat.

### Advance Care Option

Tous les produits assortis d'une garantie de 3 ans peuvent bénéficier de l'option LaCie Advance Care Option. Cette option peut être achetée séparément en ligne dans les 30 jours suivant la date d'achat de votre produit LaCie, à condition que vous soyez en mesure de nous fournir une preuve d'achat. L'Advance Care Option ne prolonge pas la période de garantie initiale.

Au titre de cette garantie, LaCie s'engage à vous faire parvenir un produit neuf sans attendre le retour du produit original, afin de réduire autant que possible l'interruption de vos activités. Selon son jugement, LaCie décidera de remplacer soit une partie du produit, soit le produit au complet. Le produit que vous recevrez peut être un produit reconditionné en usine. Tous les frais de port sont alors à la charge de LaCie.

Le numéro de série du produit doit auparavant être enregistré sur le site web LaCie. Afin de sécuriser votre souscription à l'Advance Care Option, vous serez également invité à fournir votre numéro de carte de crédit. Au cas où l'article d'origine ne nous serait pas renvoyé dans les 21 jours calendaires suivant l'expédition du produit de remplacement, le prix complet d'un produit comparable neuf vous sera facturé.

LaCie ne peut offrir cette garantie optionnelle que dans les pays disposant d'un bureau LaCie local.

### Remarque à l'attention du client

Pensez à bien sauvegarder vos données avant de retourner votre disque dur à LaCie afin de le réparer. LaCie ne peut en aucune circonstance garantir l'intégrité des données contenues sur un disque dur qui lui a été retourné. Nous ne faisons aucune garantie concernant la récupération des données et déclinons toute responsabilité en cas de perte des données contenues sur des disques durs ou supports retournés à LaCie.

Tous les produits retournés à LaCie doivent être adressés dans leur emballage d'origine correctement scellé et expédiés en port prépayé, à l'exception des produits enregistrés dans le cadre de l'Advance Care Option.

# **INFORMATIONS LÉGALES**

## **COPYRIGHTS**

Copyright © 2013 LaCie. Tous droits réservés. Toute reproduction, transmission ou stockage même partiel de ce manuel, sous quelque forme que ce soit ou par un moyen quelconque, électronique, mécanique, par photocopie, enregistrement ou autre, est formellement interdit sans l'accord préalable de LaCie.

### MODIFICATIONS

Les explications et spécifications figurant dans ce manuel sont fournies à titre indicatif, ces informations pouvant être modifiées sans avis préalable. Ce document a été rédigé avec le plus grand soin dans le but de vous fournir des informations fiables. Toutefois, LaCie ne peut être tenue pour responsable de toute erreur ou omission ou de l'usage dont il est fait du présent document et de son contenu. LaCie se réserve le droit de modifier ou d'améliorer la conception ou le manuel du produit sans aucune restriction et sans obligation d'en avertir les utilisateurs.

## AVIS DE CONFORMITÉ AUX NORMES DE LA COMMISSION FÉDÉRALE DES COMMUNICATIONS

Cet équipement a été testé et est conforme aux limitations établies pour la classification en tant que dispositif numérique de classe B, selon la section 15 du règlement de la FCC. Ces restrictions sont destinées à assurer une protection raisonnable contre les interférences indésirables lorsque l'appareil est utilisé dans un environnement résidentiel. Ce matériel génère, utilise et peut émettre un rayonnement de fréquence radio. En outre, en cas d'installation ou d'utilisation non conforme aux instructions, il risque de provoquer des interférences indésirables avec les communications radio. Cependant, rien ne garantit qu'aucune interférence ne se produira dans certaines installations particulières. Si cet équipement provoque des interférences indésirables avec les réceptions radio et télévision (ce que vous pouvez déterminer en allumant et en éteignant l'appareil), nous vous engageons vivement à y remédier en prenant l'une des mesures ci-dessous.

- 1. Réorientez ou déplacez l'antenne de réception.
- 2. Augmentez la distance séparant l'appareil du récepteur.
- 3. Raccordez l'équipement à une prise de courant située sur un circuit différent de celui du récepteur.
- 4. Contactez votre revendeur ou un technicien qualifié en réparation radio/télévision.

Avertissement de la FCC : toute modification effectuée sur ce matériel, n'ayant pas été expressément approuvée par les instances responsables des problèmes de conformité, peut entraîner l'annulation du droit à utiliser cet appareil.

Cet appareil est conforme aux dispositions de la section 15 de la réglementation FCC. Son fonctionnement est soumis aux deux conditions suivantes : (1) cet appareil ne doit pas provoquer d'interférences préjudiciables et (2) cet appareil doit accepter toute interférence reçue, y compris les interférences susceptibles de provoquer un fonctionnement indésirable.

**Information importante : Avis sur l'exposition aux rayonnements :** Ce matériel est conforme aux limites d'exposition aux rayonnements de la FCC établies pour un environnement non contrôlé. Ce matériel doit être installé et utilisé en maintenant une distance minimale de 20 cm entre l'antenne active et l'utilisateur.

Cet émetteur ne doit pas être adjacent à une autre antenne ou un autre émetteur, ni être utilisé conjointement avec une autre antenne ou un autre émetteur.

La disponibilité de certains canaux et/ou de certaines bandes de fréquences spécifiques dépend de chaque pays et leur microprogrammation est réalisée en usine en fonction de la destination. L'utilisateur ne peut pas accéder au réglage du microprogramme.

### **WEEE**

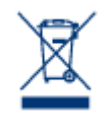

La présence de ce symbole sur le produit ou sur son emballage indique que vous ne pouvez pas le mettre au rebut avec les ordures ménagères classiques. Vous êtes en effet responsable de la mise au rebut de vos appareils usagés et vous êtes tenu de les déposer, par exemple, dans un centre de traitement agréé pour le recyclage des déchets de matériel électrique et électronique. La collecte et le recyclage séparés de vos équipements usagés permettront de préserver les ressources naturelles

et de garantir que ces équipements seront recyclés dans le respect de la santé humaine et de l'environnement. Pour plus d'informations sur les lieux de collecte des équipements usagés, contactez votre mairie, votre service de traitement des déchets ménagers ou le magasin où vous avez acheté le produit.

## DÉCLARATION DU FABRICANT CONCERNANT LA CERTIFICATION CE

 $\epsilon$ Nous, la société LaCie, déclarons solennellement que ce produit est conforme aux normes européennes ci-dessous : Directive relative à la compatibilité électromagnétique (2004/108/CE) ; Directive relative aux basses tensions : 2006/95/CE

## MARQUES COMMERCIALES

Apple, Mac et Macintosh sont des marques déposées d'Apple Inc. Microsoft, Windows XP, Windows Vista et Windows 7 sont des marques déposées de Microsoft Corporation. Toutes les autres marques commerciales citées dans ce manuel appartiennent à leurs propriétaires respectifs.

## DÉCLARATION DE CONFORMITÉ À LA RÈGLEMENTATION CANADIENNE

Cet appareil numérique de classe B satisfait à toutes les exigences de la réglementation canadienne relative aux appareils susceptibles de provoquer un brouillage radioélectrique.

## DÉCLARATION DE CONFORMITÉ AVEC LA RÉGLEMENTATION

## JAPONAISE

Cet appareil est classé dans la classe B par le conseil de contrôle volontaire des interférences (Voluntary Control Council for Interference [VCCI]). Une utilisation de cet appareil à proximité d'un récepteur radio/TV peut provoquer des interférences radio. Installez le matériel conformément aux instructions du manuel. Cette déclaration ne s'applique pas à la LaCie CloudBox.